TALLINNA TEHNIKAÜLIKOOL Infotehnoloogia teaduskond

Marina Ivanova 179532IAIB Roman Bondarev 179570IAIB

# **KAPILLAARELEKTROFOREESI ANDMETÖÖTLUSE TÖÖLAUA- JA VEEBIRAKENDUS**

Bakalaureusetöö

Juhendaja: Evelin Halling MSc

Tallinn 2020

## **Autorideklaratsioon**

Kinnitame, et oleme koostanud antud lõputöö iseseisvalt ning seda ei ole kellegi teise poolt varem kaitsmisele esitatud. Kõik töö koostamisel kasutatud teiste autorite tööd, olulised seisukohad, kirjandusallikatest ja mujalt pärinevad andmed on töös viidatud.

Autorid: Marina Ivanova, Roman Bondarev

25.05.2020

## **Annotatsioon**

Käesoleva bakalaureusetöö eesmärgiks on edasi arendada Tallinna Tehnikaülikooli Keemiainstituudis asuvale kapillaarelektroforeesi seadmele töölauarakendus ja veebirakendus erinevate tasemetega kasutajatele kapillaarelektroforeesi käigus tekkivate andmete lugemiseks, töötlemiseks ja tehtavate katsete täpsemaks tõlgendamiseks, kasutades selleks eelnevalt tehtud katsete tulemusi ja testida päris andmete peal.

Kapillaarelektroforees on analüütilises keemias kasutatav elektriliselt laetud osakeste lahutamise meetod. Kapillaari lõpuosas asuvas detektoris registreeritakse komponentide kontsentratsioonile vastavad signaali ajalises järjestuses, mille saab kätte Arduino mikrokontrolleri peal töötav seade ja saadab signaali töölaurakendusele, kus kuvatakse selle graafikul ja eksperemedi lõppedes salvestakse graafikul olevad punktid tekstifaili, katse seadistused metadatana teise faili, graafiku pildifaili ning interneti olemasolul saadaks kogu katse ajal kogutud informatsiooni läbi REST API andmebaasi.

Veebirakendus, mis on genereeritud JHipsteri abil ja mis kasutab Spring Boot'i ja Angular'i, saab andmeid töölaurakenduse kaudu läbi REST API ja salvestab neid andmebaasi. Veebirakendus võimaldab teha analüüsi, matemaatilisi arvutusi, mis põhinevad algandmete peal.

Rakendus võimaldab kehtestada kasutaja rolli, millel on määratletud erinevad võimalused. Antud rakendus kasutab kaks peamist rolli: teadlane ja tavakasutaja. Teadlase roll võimaldab moodustada meetodeid, teha katseid ja analüüse, otsustada missugused katsed on positiivsed ja negatiivsed ehk kas nad lähevad kalibratsioonikõvera arvutamiseks. Tavakasutaja saab katse läbi viia olemasolevate meetodite peal ja määrata elektriliselt laetud osakesi.

Lõputöö on kirjutatud eesti keeles ning sisaldab teksti 36 leheküljel, 6 peatükki, 30 joonist.

3

## **Abstract**

## **Desktop and web application for capillary electrophoresis data processing**

The aim of this bachelor's thesis is to further develop desktop and web applications for capillary electrophoresis device at the Institute of Chemistry of Tallinn University of Technology for users of different levels to read, process and more accurately interpret data generated by capillary electrophoresis.

Capillary electrophoresis is a method of separating electrically charged particles used in analytical chemistry. The detector at the end of the capillary records the signal in chronological order received by the device running on the Arduino microcontroller and sends the signal to the application to display it in real time and save the points in the text file, experiment settings as metadata to another file and sends all information collected during the experiment through the REST API database.

A web application is generated using JHipster that uses Spring Boot and Angular which receives data through the desktop application through the REST API and stores it in a database. The web application allows you to perform analysis, mathematical calculations based on raw data.

The application allows you to set up a user role with different options and privileges. This application uses two main roles: scientific and regular. The scientific role allows to make new methods, perform experiments and analysis, decide which experiment are positive and negative. The average user can perform the experiment using existing methods.

The thesis is in Estonian and contains 36 pages of text, 6 chapters, 30 figures.

# **Lühendite ja mõistete sõnastik**

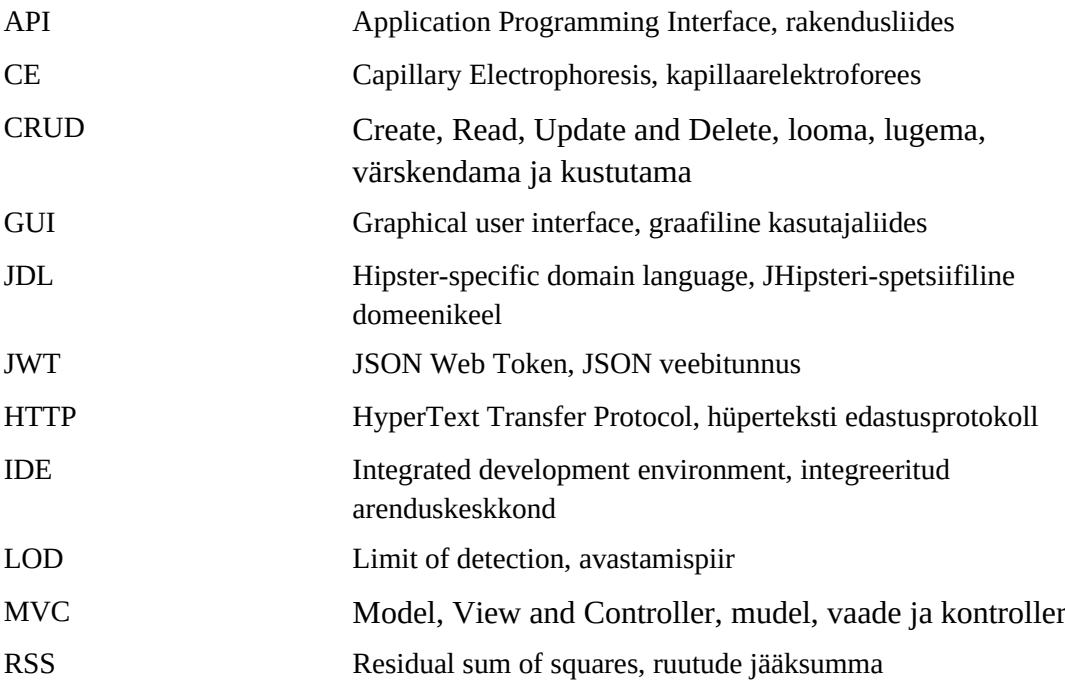

## **Sisukord**

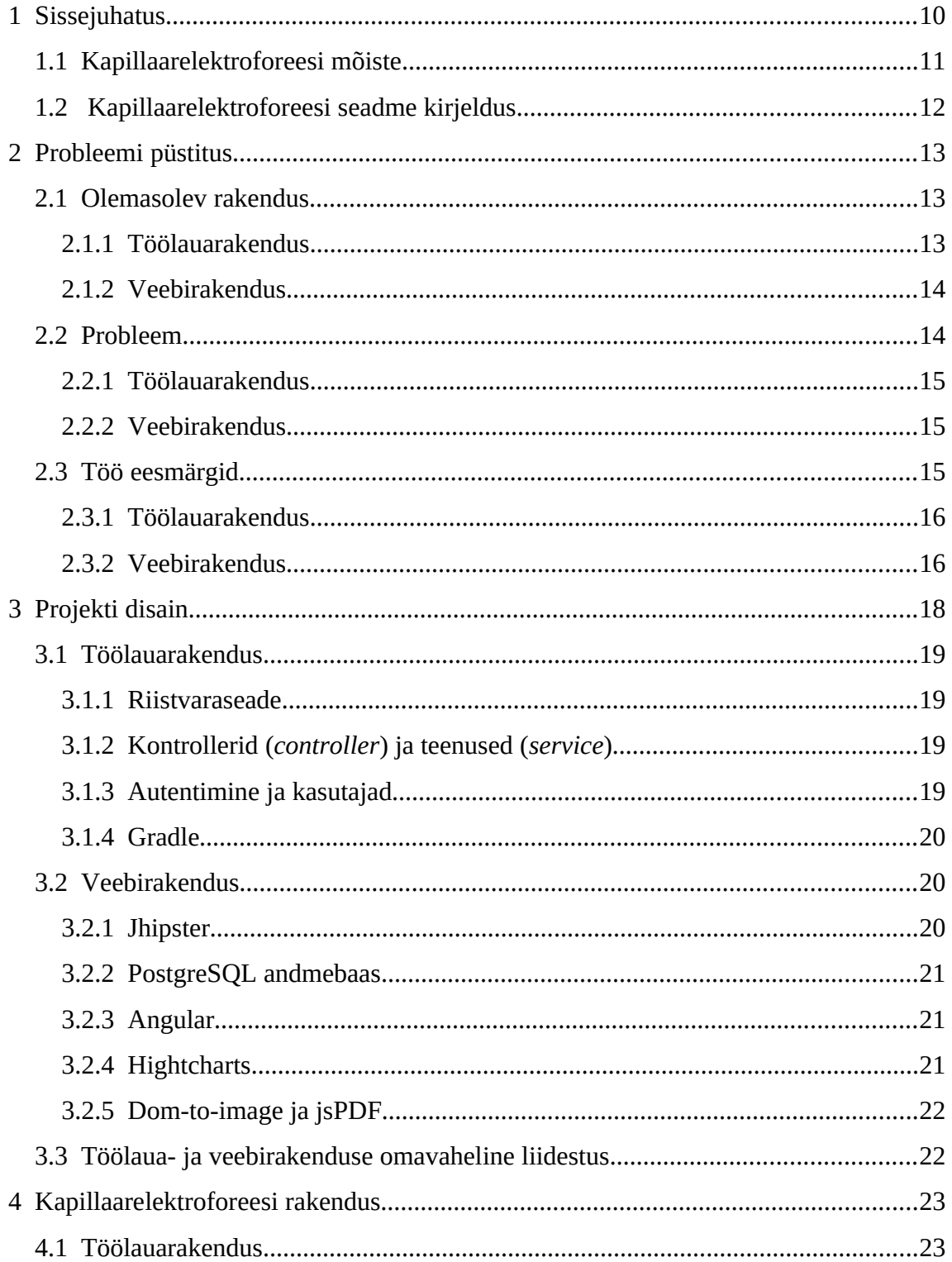

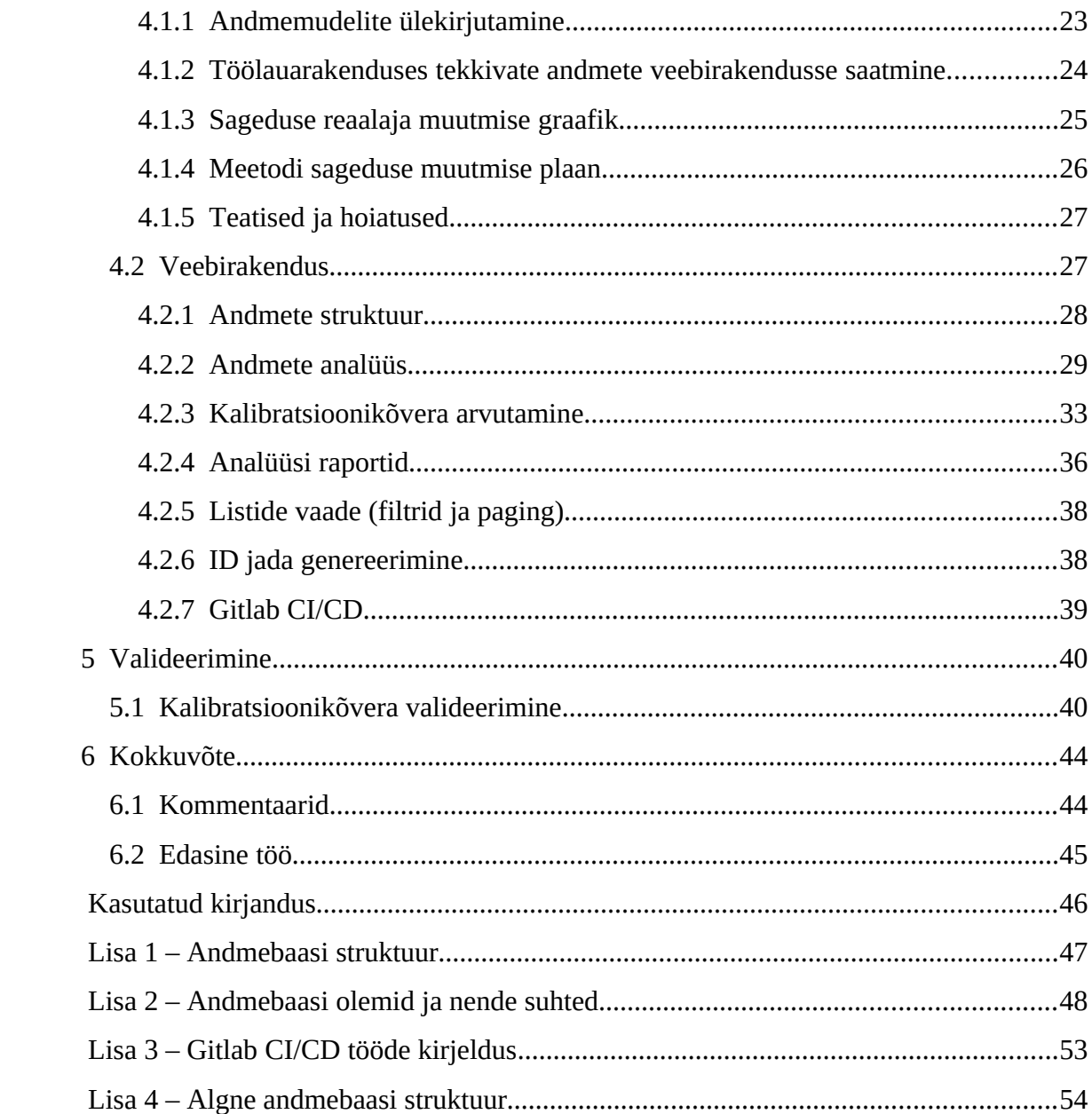

## **Jooniste loetelu**

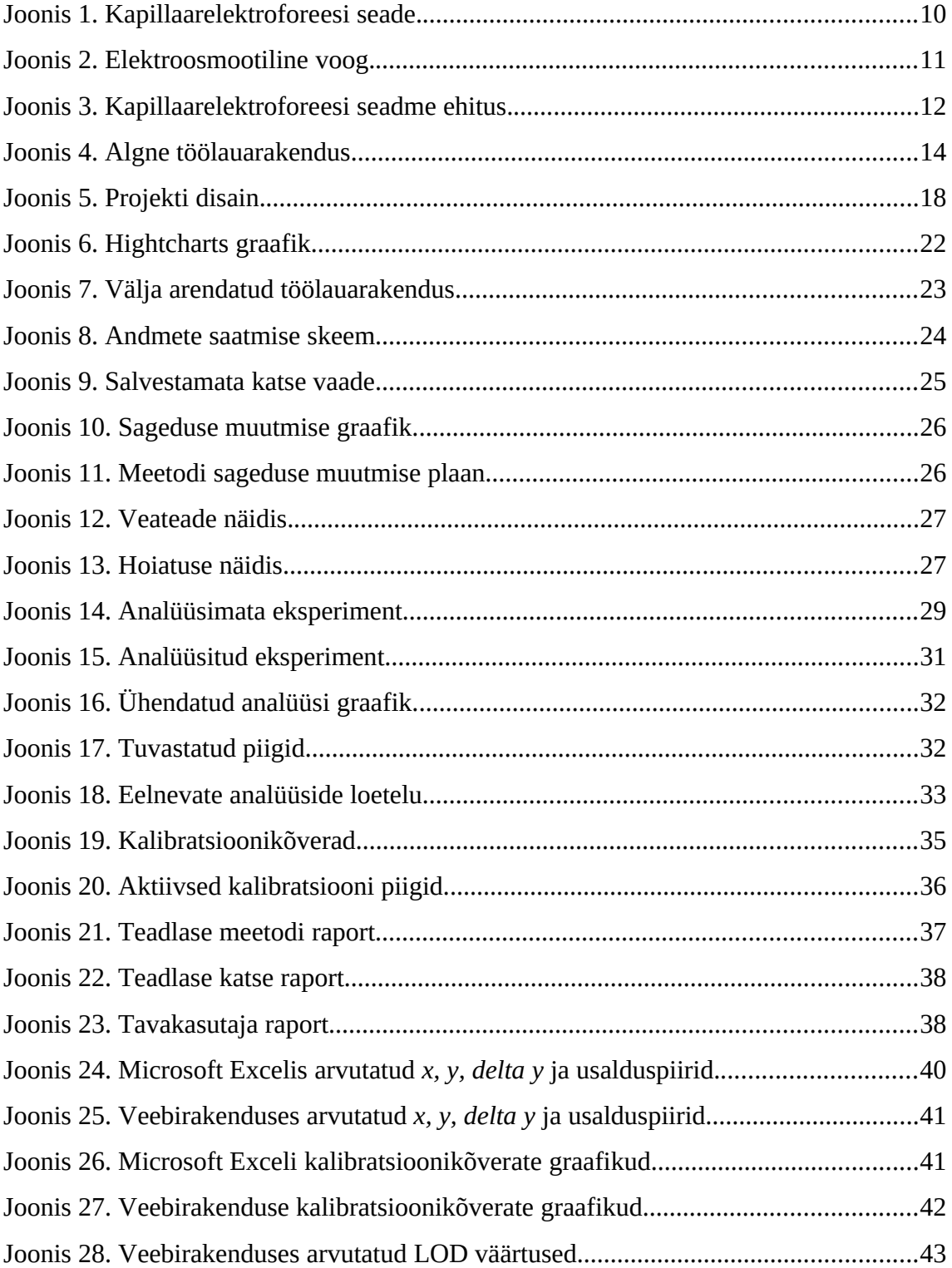

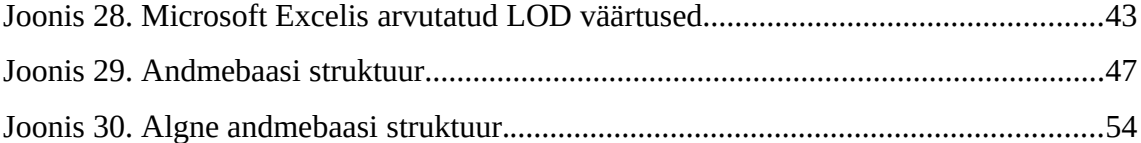

## <span id="page-9-0"></span>**1 Sissejuhatus**

Elektroforees on laetud osakeste ehk ioonide liikumine välise allika poolt loodud elektriväljas. Elektroforeesi füüsikalist protsessi kasutatakse tänapäeval laialdaselt erinevates tööstusharudes. Kõige sagedamini kasutatakse seda analüütilises keemias bioloogiliste ainete tuvastamiseks uurimismeetodites. [3]

Käesolevas lõputöös keskendutakse elektroforeesi alammeetodile: kapilaarsele elektroforeesile (Joonis 1).

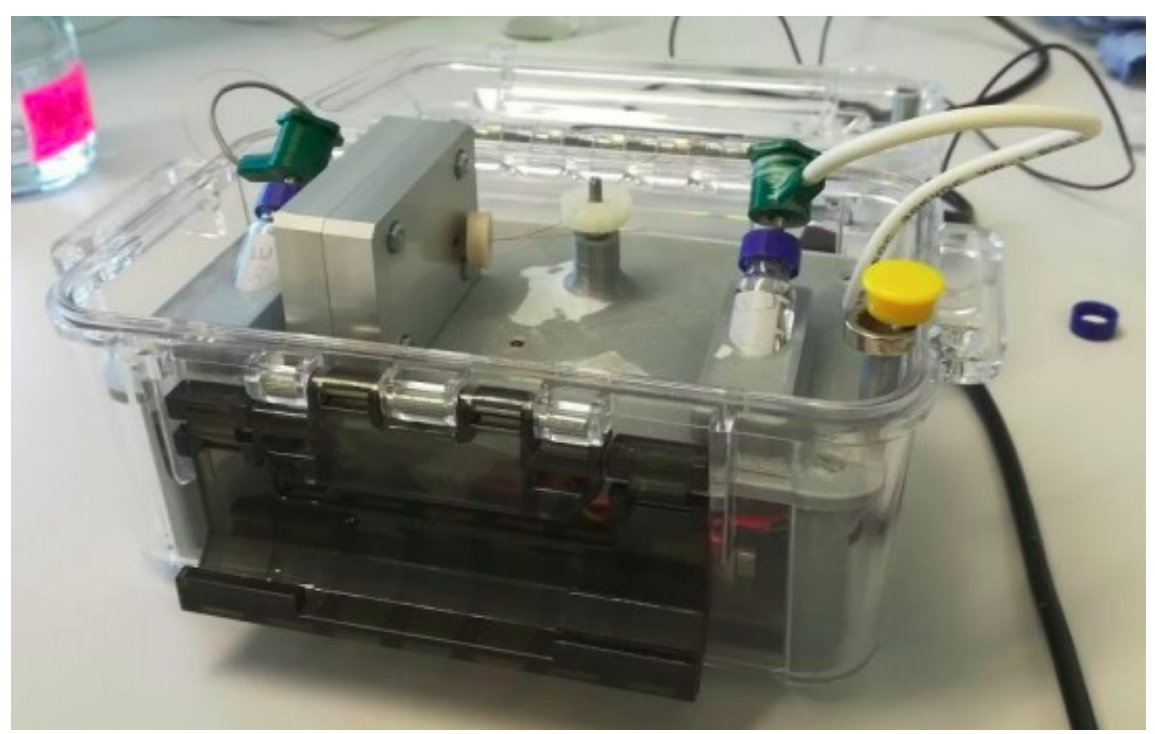

Joonis 1. Kapillaarelektroforeesi seade.

### <span id="page-10-0"></span>**1.1 Kapillaarelektroforeesi mõiste**

Kapillaarelektroforeesis ehk KE (inglise keeles Capillary Electrophoresis ehk CE) on lahutusmeetod, mis põhineb laetud osakeste liikumisel erineva kiirusega elektrivälja mõjul kapillaarkolonnis. Analüüdi osakeste migratsiooni kiirus on erinev ja seda määratakse elektroosmootilise liikuvuse abil. [3]

Lahuse laengut kandva osakeste liikuvuse kiirus sõltub nende omadustest. Näiteks elektrilaeng, molekulide suurus, kuju. Mida suurem on iooni laeng ja elektrivälja tugevus, seda kiiremini liigub ioon. Mida suuremad on iooni raadius ja puhvri viskoossus, seda suurem on takistusjõud. Kapillaari lõpuosas asuvas detektoris registreeritakse komponentide kontsentratsioonile vastavad signaalid ehk piigid ajalises järjestuses ning saadakse elektroferogramm. [2]

Selle meetodi abil saab uurida anorgaanilisi ioone, valke, oligosahhariide, vitamiine ja teisi aineid. [3]

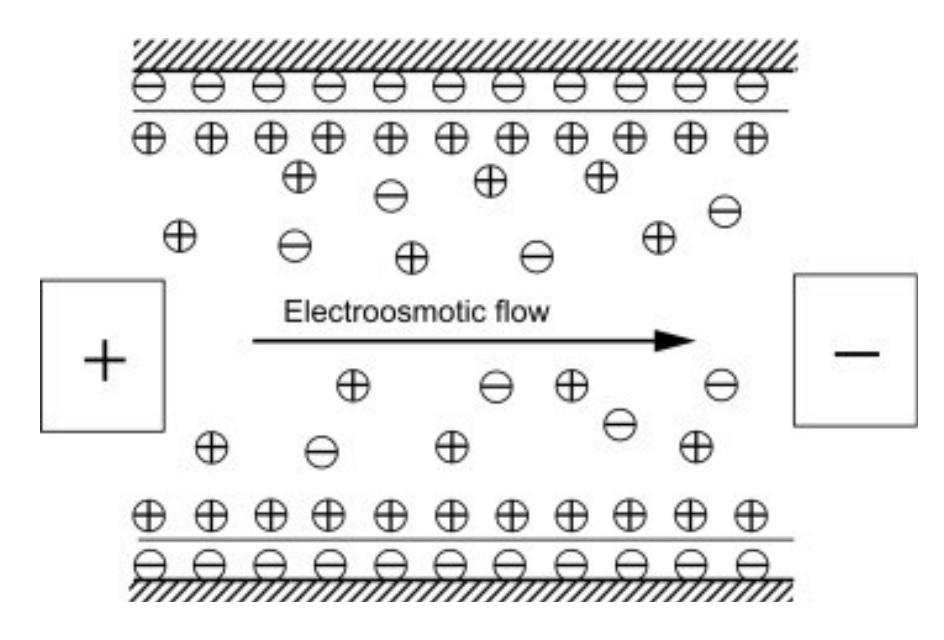

Joonis 2. Elektroosmootiline voog.

## <span id="page-11-0"></span>**1.2 Kapillaarelektroforeesi seadme kirjeldus**

Kapillaarelektroforeesi seade on päris lihtsa ehitusega ja koosneb:

- reguleeritavast kõrgepinge allikast;
- kahest puhverlahustega anumitest, mis asuvad ühel ja samal tasemel ja sisaldavad anoodseid ja katoodseid lahuseid;
- kahest elektroodist (katood ja anood), mis on pandud anumissse puhverlahusega ja ühendatud toiteallikaga;
- kapillaarist, milles osakeste eraldamine toimub;
- detektorist, mis võimaldab kontrollida tuvastatud ainete arvu;
- termostaadist, mis suudab hoida konstantset temperatuuri kapillaari sees;
- arvutist, mis registreerib eksperimendi tulemusi. [3]

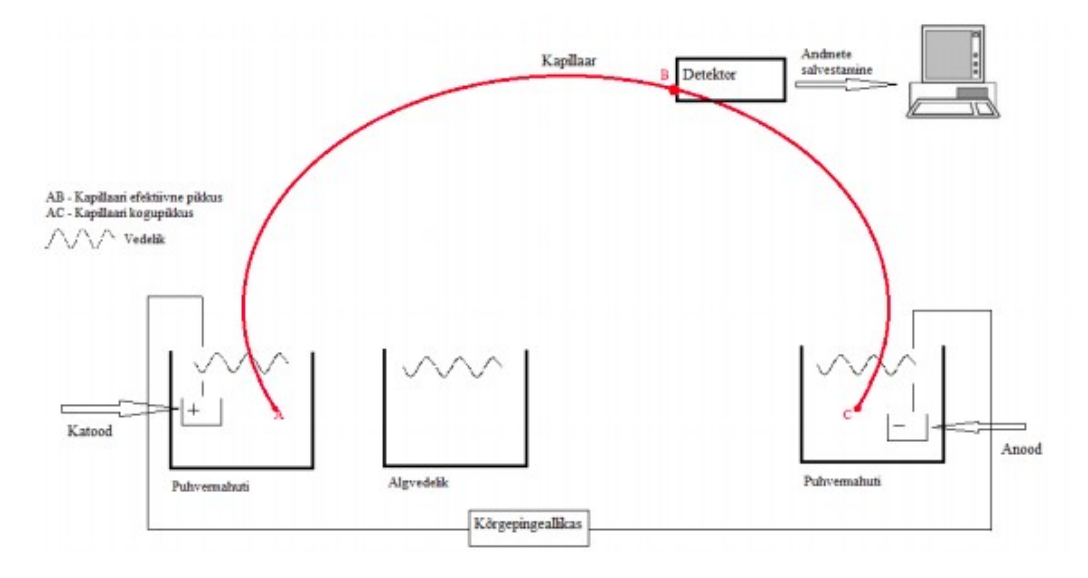

Joonis 3. Kapillaarelektroforeesi seadme ehitus.

## <span id="page-12-2"></span>**2 Probleemi püstitus**

Käesolevas bakalaureusetöös jätkame töölauarakenduse ja veebirakenduse arendamist. Töölaua rakenduse kaudu saadetakse kapillaarelektroforeesi seadmelt signaal, mis kuvatakse elektroferogrammina. Peale eksperementi salvestatakse andmed failidesse. Veebirakenduse kaudu saab kapillaarelektroforeesi käigus tekkivaid mõõtmisandmeid kuvada neid kasutajatele arusaadaval kujul.

### <span id="page-12-1"></span>**2.1 Olemasolev rakendus**

#### <span id="page-12-0"></span>**2.1.1 Töölauarakendus**

Töölauarakenduses on tehtud enamus tähtsast funktsionaalsusest. On võimalik alustada uut katset ja selle jaoks valida nõutud seadistuste vahel: katse tegija nimi, kapillaari mõõtmed, testitavad analüüdid, testitava analüüdi meetod, testimiskeskkond, elektrivoolu sagedus, kõrgepinge ning selle protsentuaalne kasutus, katse kestvus ja ka graafikul nähtav ajaline osa. Katse jooksul tekib graafik, mis on reaalajas muutuv. Kui internetiühendus on olemas, siis salvestakse graafikul olevad punktid tekstifaili, ning interneti olemasolul saadetakse kogu katse ajal kogutud informatsiooni läbi REST API andmebaasi. Pärast salvestamist saadetakse uued andmed tagasi töölauarakendusele. Töölauarakenduses olev informatsioon uuendatakse nii rakenduse käivitamisel kui ka pärast andmebaasi info saatmist. [5]

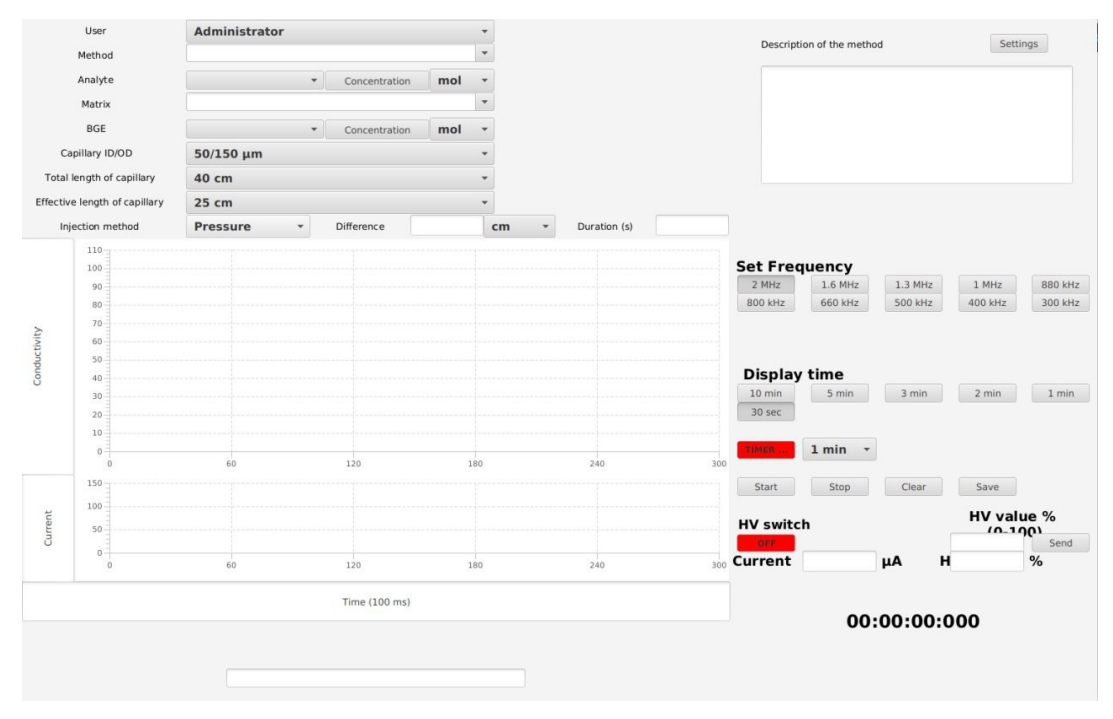

Joonis 4. Algne töölauarakendus.

#### <span id="page-13-1"></span>**2.1.2 Veebirakendus**

Veebirakendus on loodud kasutades JHipsteri platvormi. Rakenduses kasutatakse Angulari ja Springi Booti raamistikku. Rakendus võimaldab kasutajal sisendandmeid töödelda, mille jooksul tehakse järgmiseid samme: pööratakse negatiivne ferogramm positiivseks, määratakse elektrivooluvõnkumiste müra ruutkeskmine ning sellest lähtuvalt määratakse võnkumiste lävi. Kui lävi on määratud, leitakse ferogrammile nulljoon ning alustatakse piikide leidmist. Leitud piikide pindalad salvestatakse. [4]

### <span id="page-13-0"></span>**2.2 Probleem**

Probleemiks aga osutus töölaua- ja veebirakenduse omavahelise suhtlemise puudus. Kuna mõlemad osad olid tehtud erinevate autorite poolt, siis andmete salvestus oli realiseeritud erinevatesse kohtadesse ning mõlemad rakendused laadisid andmeid nendele sobival viisil. Lisaks oli põhifunktsionaalsus katsete andmete analüüsi tegemiseks puudu.

#### <span id="page-14-2"></span>**2.2.1 Töölauarakendus**

Osa tähtsast funktsionaalsusest oli enne meie töö algamist realiseeritud - oli kirjutatud kood, mis luges andmed Arduino peal jooksvast rakendusest ning parsis ja salvestas neid andmemudeli sisse ning on olemas GUI, et neid andmeid saaks töölauarakenduse kasutajale näidata ja katse meta andmeid seadistada.

Kliendi probleemi analüüsi käigus osutus, et peab töölauarakendusele lisama funktsionaalsust ja parandama teadaolevaid vigu. Samas pidi töölauarakenduse andmemudeleid üle viima veebirakenduses olevatele andmemudelitele, et rakenduste omavaheline suhtlus oleks võimeline.

Probleemiks oli, et töölauarakendus kasutas ainult ühte andmemudelit ning terve kood oli ühe Java klassi sees, mis ei võimaldanud mugavat täiendamist ja parandamist. Võeti vastu otsus rakendus üle kirjutada, mis sai alguse aine "Meeskonna projekt" raames.

#### <span id="page-14-1"></span>**2.2.2 Veebirakendus**

Antud töö alguses saime veebirakenduse, millel oli realiseeritud algne funktsionaalsus. Valmis olid esialgsed andmemudelid ja paika pandud nende omavahelised seosed. (Lisa 4)

Veebirakenduses oli implementeeritud esialgne algandmete töötlus, aga ei saanud seda nii iseseisvalt ega ka kliendiga kuidagi tööle panna. Kliendi nõuetest jäi puudu ka analüütide tuvastamine ja kontsentratsiooni arvutamine, mille jaoks on vaja realiseerida kalibratsiooni kõvera arvutamist, mis sai alguse aine "Meeskonna projekt" raames.

### <span id="page-14-0"></span>**2.3 Töö eesmärgid**

Antud töö eesmärgiks on luua töötav veebirakendus, erineva tasemega kasutajatele, kapillaarelektroforeesi käigus tekkivate andmete töötlemiseks ja tehtavate katsete täpsemaks tõlgendamiseks, kasutades selleks eelnevalt tehtud katsete tulemusi ja testida päris andmete peal.

### <span id="page-15-1"></span>**2.3.1 Töölauarakendus**

Töölauarakenduses saab eristada väiksemaid töö eesmärke, mida tuleb realiseerida:

- andmemudelite ülekirjutamine veebirakenduses kasutatavatele;
- töölaurakenduses tekkivate andmete veebirakendusse saatmise realiseerimine;
- graafiku reaalajas joonestamise parandamine;
- sageduse reaalajas muutmise graafiku lisamine;
- uute andmeväljade lisamine kliendi nõudel;
- meetodi plaani koostamise realiseerimine ja selle kasutamise võimaldamine.

#### <span id="page-15-0"></span>**2.3.2 Veebirakendus**

Veebirakenduse väiksemad eesmärgid:

- analüütide tuvastamise realiseerimine;
- analüütide teadlase poolt määramise realiseerimine;
- kalibratsioonikõvera arvutamine, mõõtühiku loogika realiseerimine;
- analüüsi raportide koostamine teadlase ja tavakasutaja jaoks;
- ainete riskipiiride määramine ja analüüsitulemustes kuvamine;
- mugava kasutajavoo realiseerimine;
- analüüsi parameetrite ja nende tulemuste salvestamine ja taaskasutamise realiseerimine;
- listide vaatel filtrite lisamine;
- eksperementide ja piikide staatuse lisamise ja negatiivseks muutmise võimaluse realiseerimine;
- meetodi *default* analüüsi parameetrite salvestamise ja kasutamise realiseerimine.

## <span id="page-17-0"></span>**3 Projekti disain**

Terviklikku süsteemi moodustavad töölauarakendus ja veebirakendus. Töölauarakenduse kaudu töötab teadlane välja meetode ja viib läbi katseid. Andmete lugemiseks on vaja ühendust riistvaraseadmega, mida kasutatakse katsete läbiviimiseks. Seade töötab Arduino platvormi peal ning sealt läbi USB pordi loetakse andmeid töölauarakendusse. Eduka katse korral salvestatakse andmed kasutaja arvuti peale ning interneti olemasolul saadetakse need veebirakendusse edasiseks analüüsimiseks.

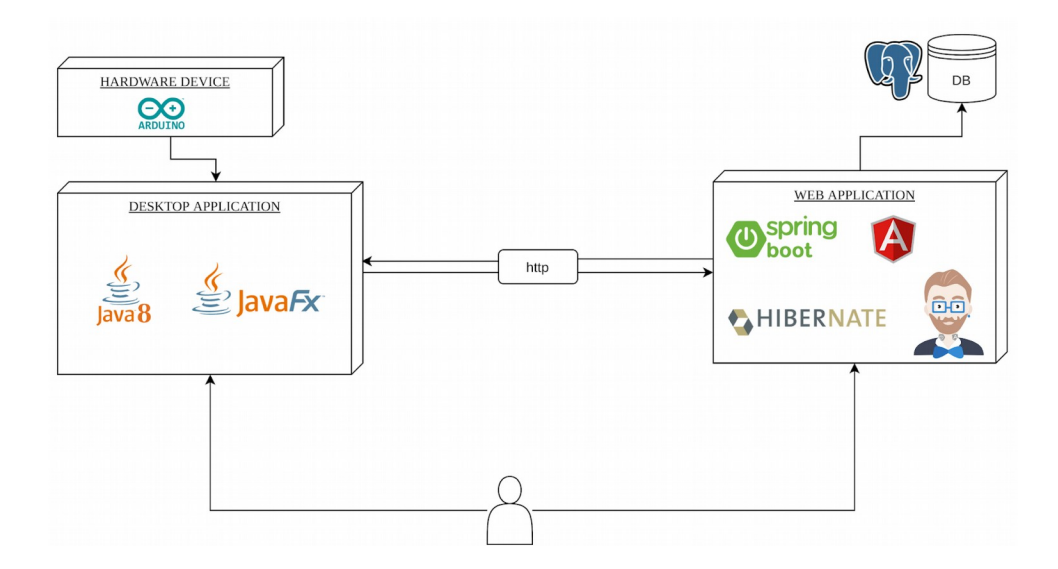

Joonis 5. Projekti disain.

### <span id="page-18-3"></span>**3.1 Töölauarakendus**

#### <span id="page-18-2"></span>**3.1.1 Riistvaraseade**

Arduino on elektroonikaplatvorm, mis põhineb hõlpsasti kasutataval riist- ja tarkvaral. Arduino tahvlid on võimelised lugema sisendeid (valgust anduril, sõrme puudutamist) ja muutma neid väljundiks. Java rakenduse ja Arduino vahelise suhtluse ülesseadmiseks kasutatakse Arduino programmeerimiskeelt ja töötlemist toetavat Arduino tarkvara (IDE). [6]

#### <span id="page-18-0"></span>**3.1.2 Kontrollerid (***controller***) ja teenused (***service***)**

Iga kasutajale näidetava vaate kujundamise jaoks on vaja FXML *layout*'i, mille sees kirjeldatakse mis komponendid seal on ja kuidas need peavad asetsema ja välja nägema. Suuremad vaated võivad koosneda mitmetest *layout'idest*.

Iga FXML *layout'iga* seadistatakse kontroller, mis võimaldab iga vaate komponenti seostada meetodiga, mis käivitub komponendi muutmisel. Kuna vaateid võib olla palju ja on vaja sama koodi osasid kasutada erinevates kontrollerites, on loodud teenused *(service)*, mis võimaldavad koodi taaskasutada.

#### <span id="page-18-1"></span>**3.1.3 Autentimine ja kasutajad**

Töölauarakenduse algses versioonis ei olnud autentimist ning mõiste "kasutaja" omaette ei eksisteerinud. Uue töörakenduse jaoks on autentimine ja kasutaja eeskätt vajalik, et saaks andmeid laadida ja salvestada, kuna ilma autentimiseta ei luba veebirakendus mingeid andmeid salvestada või lugeda.

Kasutajad on realiseeritud viisil, et enne töölauarakendusse sisenemist peab rakenduse kasutaja läbima autentimise protsessi - sisestama kasutaja nime ja parooli, seejärel interneti olemasolul teostatakse kasutaja kontroll, mille tulemusena tagastatakse JWT token või mitte. JWT tokeni abil saab rakendus iga HTTP päringu autentiseerida ja andmeid saada.

Eduka kasutaja autentimisel luuakse igale kasutajale oma töökoht, kuhu kasutaja saab lisada või muuta katsete seadistusi.

#### <span id="page-19-2"></span>**3.1.4 Gradle**

Projekti kiiremaks ja mugavamaks arendamiseks oli võetud Gradle. Gradle on paindlikkusele ja jõudlusele keskenduv automatiseerimise tööriist. Selle abil ei pea arendaja sõltuvusi käsitsi alla laadima ja installeerima. Gradle võimaldab scripte luua, mida saab kas käsitsi või CI/CD tööriista abil käivitada. Sai kirjutatud skript, mis pakib projekti kliendi arvuti peal käivitavasse JAR faili.

#### <span id="page-19-1"></span>**3.2 Veebirakendus**

Veebirakendus on genereeritud JHipsteri abil ja kasutab PostgreSQL andmebaasi toodangversiooni jaoks ja H2 testide käivitamiseks. Veebirakendus jookseb Spring Boot 2 raamistiku peal kasutades Java 8. Java mudeli kaardistamiseks traditsiooniliste relatsiooni andmebaasidega kasutatakse Hibernate 5 raamistikku. Eessüsteemi (*fronend*) arendamiseks kasutatakse Angulari raamistikku.

#### <span id="page-19-0"></span>**3.2.1 Jhipster**

Veebirakenduse baas on genereeritud kasutades tasuta ja avatud lähtekoodiga rakenduste generaatorit JHipster. JHipsteri koodi genereerimise jaoks on vajalik andmemudeleid ja nendevahelist kirjeldust, mille peal saaks JHipster luua Java objekte. Andmemudeleid kirjeldatakse kasutades JDL (JHipster-spetsifiiline domeenikeel). Mugavama andmemudelite suhete visualiseerimiseks kasutatakse JDL studio. [7]

Rakenduse genereerimise käigus saab seadistada andmebaasi, front-end raamistikku ja muid parameetreid. Genereerimise käigus luuakse jooksutamiseks valmis projekt baasfunktsionaalsusega:

- luuakse Spring Boot rakendus;
- seadistatakse Spring Security, meie projekti korral kasutatakse JWT autentimist;
- luuakse põhiobjektide andmemudelid;
- iga andmemudeli jaoks luuakse Spring Data JPA repository;
- iga andmemudeli jaoks luuakse Spring MVC REST controller, mis võimaldab CRUD operatsioone;
- iga andmemudeli jaoks luuakse vaated CRUD operatsioonide tegemiseks;
- iga andmemudeli jaoks seadistatakse *cache*.

#### <span id="page-20-2"></span>**3.2.2 PostgreSQL andmebaas**

Veebirakenduses kasutatakse PostgreSQL andmebaasi, mis võimaldab andmete salvestamist, lugemist, muutmist ja kustutamist ehk kõike CRUD funktsioone. Andmebaasi kujundamisel on kasutatud JDL Studio't. JDL on JHipsteri-spetsiifiline domeenikeel, kus saab kirjeldada failis kõiki olemeid ja nende suhteid spetsiifilise süntaksiga. (Lisa 2)

#### <span id="page-20-1"></span>**3.2.3 Angular**

Veebirakenduses kasutatakse Angular, mis on JavaScripti *front-end* raamistik. Raamistik kohandab ja laiendab traditsioonilist HTML-i spetsiaalsete atribuutidega, et esitada dünaamilist sisu. Kasutatakse ka Bootstrapi, mis on tasuta tööriistakomplekt veebirakenduste loomiseks ja sisaldab HTML- ja CSS-kujundusmalle. [8]

### <span id="page-20-0"></span>**3.2.4 Hightcharts**

Algse projekti versioonis oli kasutusel Plotly, mis on JavaScripti teek graafikute ja jooniste kujutamiseks, kuid sellel oli piiratud funktsionaalsus, mis ei võimaldanud kliendinõuete täitmist. Võeti vastu otsus minna üle Highcharts teeki kasutamisele, mis võimaldab mugavalt kasutajale kuvada erinevaid diagramme ja graafikuid.

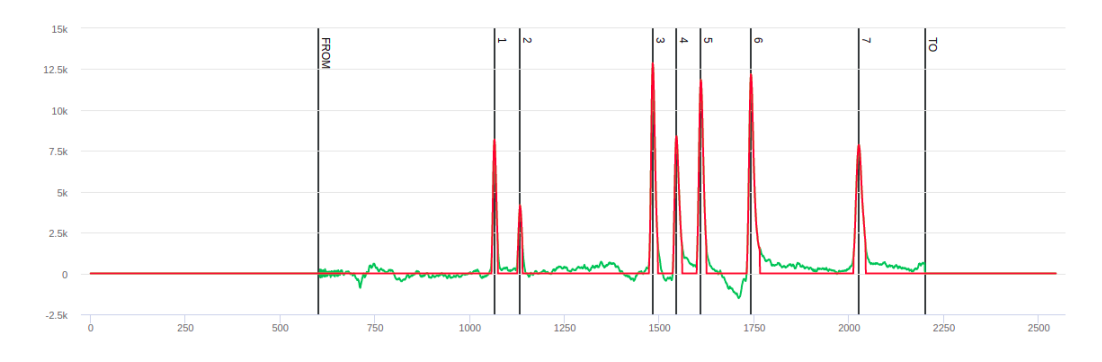

Joonis 6. Hightcharts graafik.

#### <span id="page-21-1"></span>**3.2.5 Dom-to-image ja jsPDF**

dom-to-image on JavaScriptis kirjutatud teek, mis võimaldab HTML DOM sõlmistikke muuta vektoriteks või piltideks, mida saab salvestada SVG, PNG või JPG formaatides. jsPDF on JavaScript teek, mille abil saab genereerida PDF'e kasutaja brauserist. Mõlemaid teeke kasutatakse raportite genereerimiseks.

## <span id="page-21-0"></span>**3.3 Töölaua- ja veebirakenduse omavaheline liidestus**

Töölaua- ja veebirakenduste suhtlus toimub HTTP protokolli abil. Veebirakendus on arendatud REST arhitektuuri stiili kasutades, pakkudes API veebirakendust kasutatavatele rakendustele. Saadetavaid ja vastuvõetavaid andmeid formeeritakse JSON kujuks päringu kehas.

## <span id="page-22-0"></span>**4 Kapillaarelektroforeesi rakendus**

### <span id="page-22-1"></span>**4.1 Töölauarakendus**

Rakenduse ümberkirjutamise eesmärk oli luua rakendus, mida on tulevikus lihtsam toetada ja lisafunktsionaalsust juurde lisada. Selleks otsustati kood võimalikult väikesteks tükkideks jagada.

Ümberkirjutamise käigus pidi varem kirjutatud funktsionaalsus jääma muutumatuks. Eelmise töölauarakenduse veersioonist saab lugeda Aivar Loopalu bakalaureusetöös.

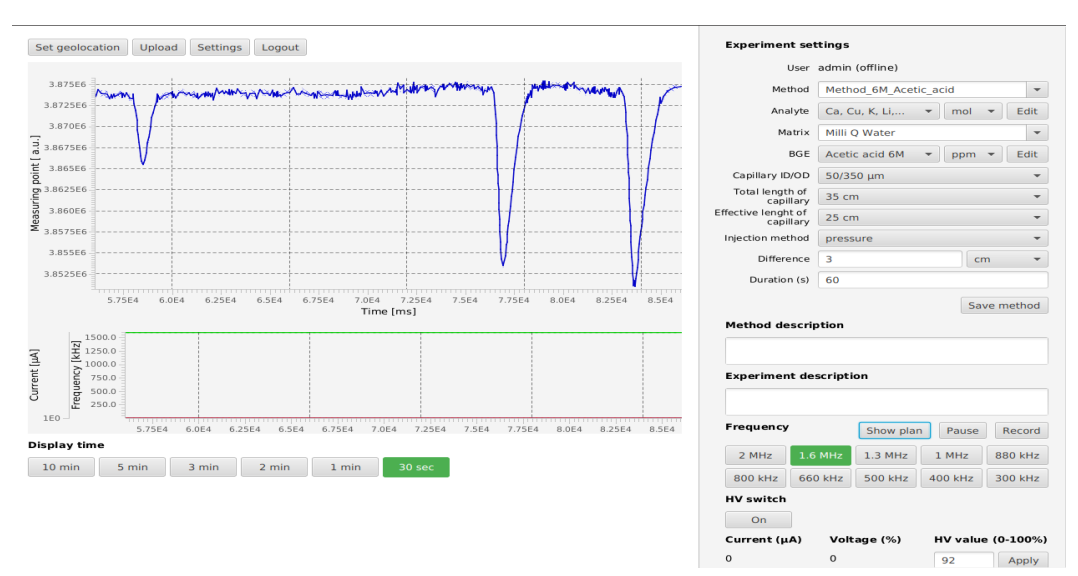

Joonis 7. Välja arendatud töölauarakendus.

#### <span id="page-22-2"></span>**4.1.1 Andmemudelite ülekirjutamine**

Analüüsi ajal tulime otsusele, et peame andmemudeleid parandama ja täiendama ehk muutma andmebaasi arhitektuuri, kuna antud andmemudelid ei sobinud äriloogika implementeerimiseks ning oli tarvis lisada uusi seoseid.

#### <span id="page-23-0"></span>**4.1.2 Töölauarakenduses tekkivate andmete veebirakendusse saatmine**

Arduino seadmes katse tegemisel kogutud andmed salvestatakse vahemällu ning kui kasutaja on rahul välja tulnud katsega, saab ta need andmed salvestada edasiseks kasutamiseks.

Andmete salvestamine toimub nii kasutaja kettale kui ka veebirakendusse. Kettale salvestamisel luuakse kaust, mis on määratud rakenduse seadetes. Kausta sisse lisatakse 4 faili: experiment.json, experiment\_image.png, human\_readable.txt ja raw.txt.

- experiment.json JSON kujul salvestatud andmed, mida on võimalik saata veebirakenduse API kaudu süsteemi;
- experiment\_image.png mõõdetud andmed graafikuna;
- human\_readable.txt inimese jaoks mõeldud katseandmete esitamise viis;
- raw.txt algandmed, mida saab kasutaja kasutada teistes süsteemides edasiseks analüüsiks, võrdlemiseks jne.

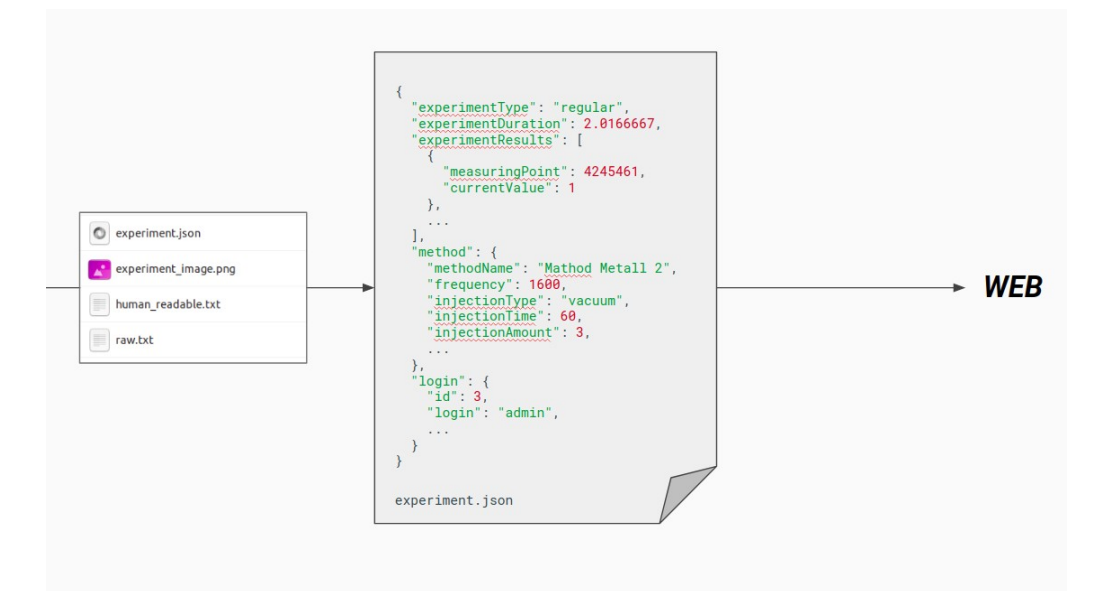

Joonis 8. Andmete saatmise skeem.

Interneti olemasolul saadakse experiment.json faili sisu läbi veebirakenduse API süsteemi edasiseks analüüsiks. Sõltumata interneti olemasolust või salvestamise edukusest (näiteks salvestamisel tekkis veebirakenduses viga) salvestatakse alati andmed kettale, mida kasutaja saab läbi töölauarakenduse hiljem üles laadida.

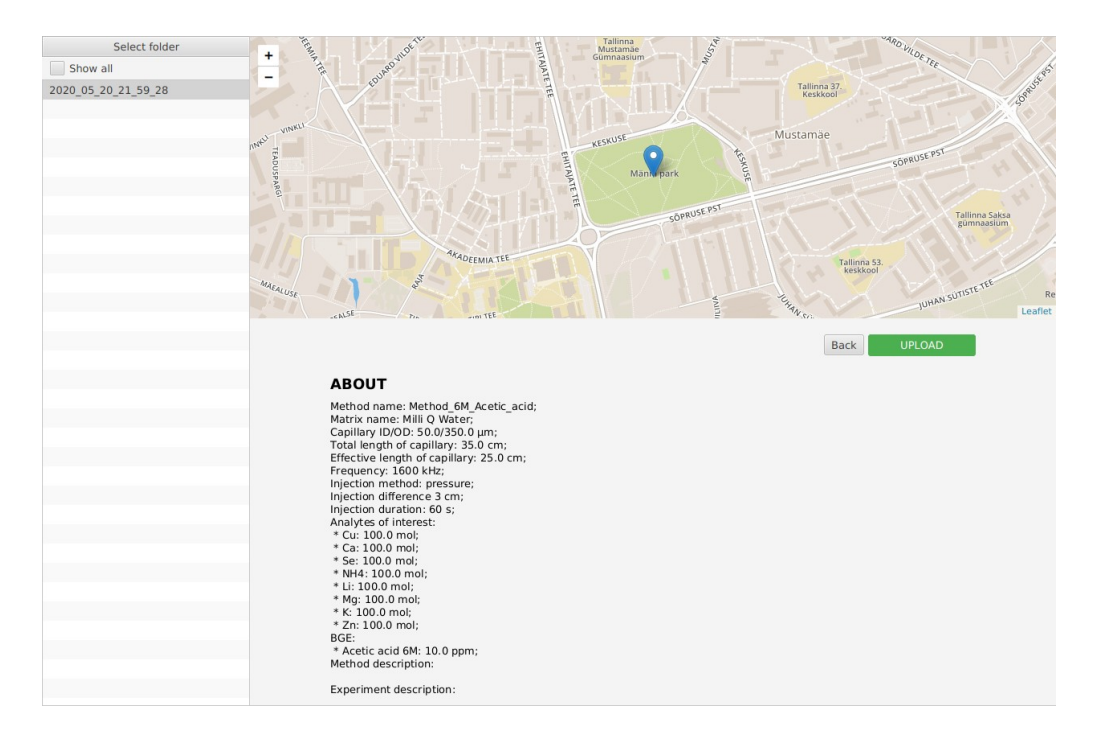

Joonis 9. Salvestamata katse vaade.

### <span id="page-24-0"></span>**4.1.3 Sageduse reaalaja muutmise graafik**

Kliendi soovil lisasime algandmete ja elektrivoolu tugevuse graafikute juurde ka sageduse graafiku. Sageduse muutmise visualiseerimine on tähtis, kuna sageduse muutumisel muutub analüütide liikumine, mille tulemusena elektroferogramm tuleb teistsugune.

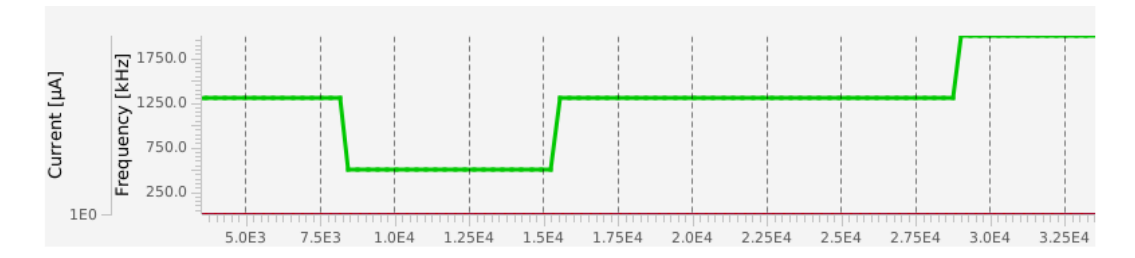

Joonis 10. Sageduse muutmise graafik.

#### <span id="page-25-0"></span>**4.1.4 Meetodi sageduse muutmise plaan**

Sageduse muutmine on tähtis, aga mitme katse korral ei suuda kasutaja alati sageduste ümberlülitumist jälgida. Tekivad olukorrad, kus sagedust muudetakse liiga hilja või vara. Sellise olukorra vältimiseks loodi sageduse muutmise plaan, mis näeb välja töölauarakenduses järgmiselt:

| Frequency    |             | Hide plan | Pause            | Record  |  |
|--------------|-------------|-----------|------------------|---------|--|
|              | <b>Time</b> |           | <b>Frequency</b> |         |  |
| 00:00:06.801 |             | 2000.0    |                  | ×       |  |
| 00:00:09.277 |             | 1000.0    | ×                |         |  |
| 00:00:12.201 |             | 660.0     | ×                |         |  |
|              |             |           |                  |         |  |
|              |             |           |                  |         |  |
| 2 MHz        | $1.6$ MHz   | $1.3$ MHz | $1$ MHz          | 880 kHz |  |
| 800 kHz      | 660 kHz     | 500 kHz   | 400 kHz          | 300 kHz |  |

Joonis 11. Meetodi sageduse muutmise plaan.

Kasutajal on võimalus meetodi väljatöötamisel sagedusi salvestada ning lisada loodud plaani meetodile. Joonisel välja toodud plaanil, katse 6-ndal sekundil, muudab rakendus sagedust 2 MHz peale, 9-ndal sekundil 1 MHz peale ja 12-ndal sekundil 660 kHz peale. Kasutajal on võimalik meetodis salvestatud plaani ignoreerida vajutades "Pause" nupu peale.

#### <span id="page-26-1"></span>**4.1.5 Teatised ja hoiatused**

Eelmises töölauarakenduses ei olnud mingit viisi kasutajale teada anda rakenduse sees toimuvast. Näiteks kui tekkis mingi viga, ei saanud kasutaja seda märkida. Meie ülekirjutatud rakenduses iga ootamatu vea korral ilmub kasutaja ekraanile veateade ning täpsemat selgitust saab vaadata logifailis (log.txt). Lisada saab ka teisi infosõnumeid, et paremini informeerida kasutajat rakenduses toimuvast.

| See logs for details                      | Unexpected error: java.lang.NullPointerException |  |                                                                                  |
|-------------------------------------------|--------------------------------------------------|--|----------------------------------------------------------------------------------|
|                                           |                                                  |  | User admin (offline)                                                             |
|                                           |                                                  |  | Method 6M Acetic acid<br>Method                                                  |
|                                           |                                                  |  | Analyte Ca, Cu, K, Li,<br>Edit<br>$mol$ $\star$<br>$\mathbf{v}$                  |
| F<br>Б                                    |                                                  |  | Matrix<br>Milli Q Water                                                          |
| $\sigma$<br>the control of the control of |                                                  |  | Edit<br>BGE<br>Acetic acid 6M<br>$\mathbf{v}$<br>ppm<br>$\overline{\phantom{a}}$ |

Joonis 12. Veateade näidis.

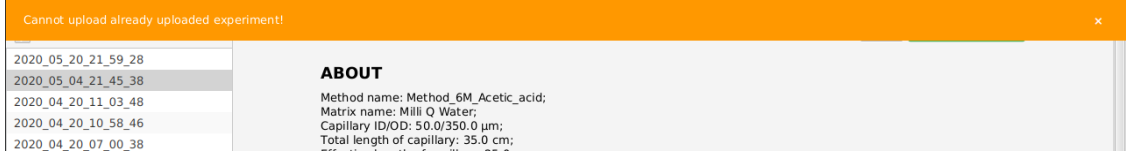

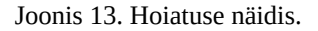

### <span id="page-26-0"></span>**4.2 Veebirakendus**

Veebirakenduse töö tagamiseks peavad süsteemis olema andmed. Andmete tekitamine on võimalik läbi:

- 1. veebirakenduse kasutajaliidese;
- 2. API.

Katse ja katsekomponentide loomine läbi kasutajaliidese on mugav ja vähese kogemusega kasutajale arusaadav. Kuigi kõikide andmete loomine on ajamahukas ning vea tekkimise tõenäosus on suur, siis kasutajaliides sobib eeskätt andmete parandamiseks ja muutmiseks.

Kõigi andmete salvestamiseks on loodud API sise lõpp-punkt */api/internal/experiments.* Andmeid saadetakse Experiment objekti sees ning seejärel salvestatakse katsekomponente eri loogika järgi. Üldine reegel on: iga komponendi jaoks peab tegema päringu andmebaasi, et leida vastavate parameetrite järgi süsteemis salvestatud objekt, mille puudumisel peab uue looma. On erandeid millal ei pea seda reeglit järgima, näiteks *ExperimentResults* või *AnalyteOfInterst* salvestamisel. Kuna salvestamisel on lisatud eri loogika ja sama päringu saatmisel on erinevad kõrvaltoimed, ei saa kasutajaliideses lõpp-punkti kasutada katse salvestamiseks.

#### <span id="page-27-0"></span>**4.2.1 Andmete struktuur**

Rakenduse põhiobjektiks on katse ehk Experiment klassi objekt. Katse tegemisel määratakse katsele aeg, tüüp, staatus, kommentaar, kestus, mõõdetavad väärtused (*ExperimentResults*) ja uuritavad analüüdid (*AnalytesOfInterest*). Lisaks igal katsel on meetod (*Method*) millega see katse oli tehtud. Meetodis kirjeldatakse parameetreid mida kasutatakse katse tegemisel: sagedus, süstimisviisi tüüp, süstimise kestus, süstimise väärtus ja mõõtühik vastavalt süstimisviisi tüübile, kõrgepinge väärtus protsentides, kirjeldus, BGE ja analüüdid. (Lisa 1)

Kõik parameetrid on vajalikud järgmise analüüsi tegemisel, aga osadel parameetritel on suurem tähtsus kui teistel, näiteks tüüp ja staatus. Praeguses süsteemis on olemas kaks tüüpi:

- scientific (teaduslik) näitab, et katse tegija oli teadlane ning tehtud katse võib täiendada positiivsete katsete andmebaasi;
- regular (tavaline) näitab, et tegu on tavalise katsega ning tulemused ei lähe kuskile [3]

ja kolm staatust:

- positive (positiivne) näitab, et katsetulemused täiendavad positiivsete katsete andmebaasi ning tehtud katse andmeid ja analüüsi hakatakse kasutama tulevastes arvutustes;
- negative (negatiivne) näitab, et tegemist oli vigase katsega, katse lisatakse negatiivsete katsete andmebaasi ning tulemus ei laeku kuskil;
- new (uus) näitab, et tegemist on uue katsega, mida peab analüüsima.

### <span id="page-28-0"></span>**4.2.2 Andmete analüüs**

Analüütide määramine ja tuvastamine on kaks erinevat kasutajavood, eri tüüpi katsete jaoks. "Scientific" tüübiga katsetel ei tehta automaatset analüütide tuvastamist, vaid teadlane peab ise analüüsi läbi viima ja analüüte määrama. "Regular" tüübiga katsete jaoks tehakse automaatsed analüüsid ja analüütide määramised, kasutades varem teadlase poolt läbiviidud ja analüüsituid katseid.

#### **4.2.2.1 Analüütide määramine**

Analüütide määramiseks peab algandmete peal analüüsi teostama katse analüüsimise lehe kaudu, mis analüüsimata katse korral näeb välja järgmisena:

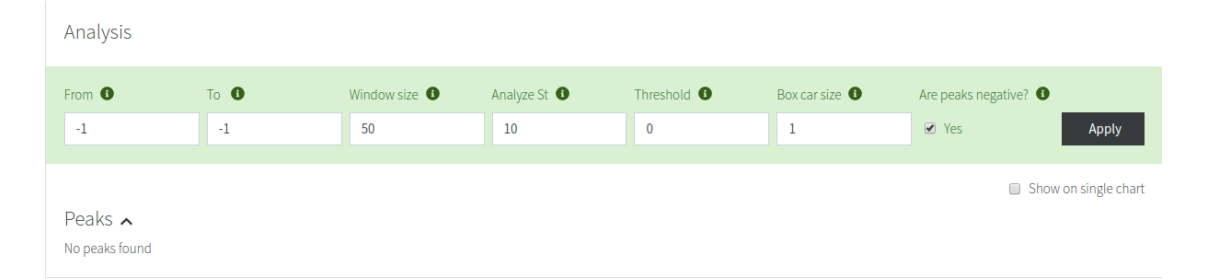

Joonis 14. Analüüsimata eksperiment.

Analüüsi tegemiseks peab määrama seitse parameetrit:

- From ja To määravad analüüsi piirid ning andmed, mis jäävad väljapoole vahemikku kärbitakse ära;
- Window size määrab suurust, mida kasutatakse elektrimüra eristamiseks piigidest;
- Anlyze St määrab kohta, kust peab piike hakkama tuvastama;
- Threshold määrab mürataseme. Kõik allpool on müra ja ülalpool on huvipakkuv analüüt;
- Box Car Size andmehulga vähendamise tegur. Keskmistatakse N punkti ja luuakse N punkti asemel ainult üks punkt;
- Negative peaks määrab kas tuleb tuvastada negatiivseid piike või mitte.

Seejärel teostatakse analüüs algandmete peal seitsme sammuna:

- 1. Esimese sammuna rakendatakse punktide keskmistamise meetod, kasutades "Box Car Size" parameetri väärtust, et vähendada selle abil algandmete hulka ning siluda ebatäpsusi.
- 2. Teise sammuna vastavalt "Negative peaks" parameetrile, muudetakse andmete polaarsus vastupidiseks. Sõltuvalt olukorrast võivad piigid olla x-telje suhtes kas all- või ülalpool. Negatiivseid piike (x-telje suhtes allpool) on vaja pöörata positiivseks, et neid saaks kasutada järgmistes arvutuskäikudes.
- 3. Kolmandal sammul "From" ja "To" parameetri olemasolul, lõigatakse mõõtmistulemuste osa, mida hakatakse analüüsima ehk edasine analüüs rakendub ainult "From" ja "To" parameetritega määratud osale.
- 4. Neljanda sammuna eristatakse müra signaalist ning silutakse mõõtmistulemusi.
- 5. Viies samm on nulljoone leidmine. Nulljoone leidmine on vajalik hiljem piikide tuvastamisel, et piikide pindala arvutamist parandada.
- 6. Kuuendal sammul arvutatakse sobiv müratase "Threshold" parameetri puudumisel.
- 7. Viimane samm on piikide pindala arvutamine ja piikide eeltuvastus. Tulemusena saadakse loetelu piikidest, kus on kirjeldatud piigi algus- ja lõppkoht ning selle ekstreemumi koht. [4]

Pärast anlüüsi näeb kasutaja järgmist vaadet:

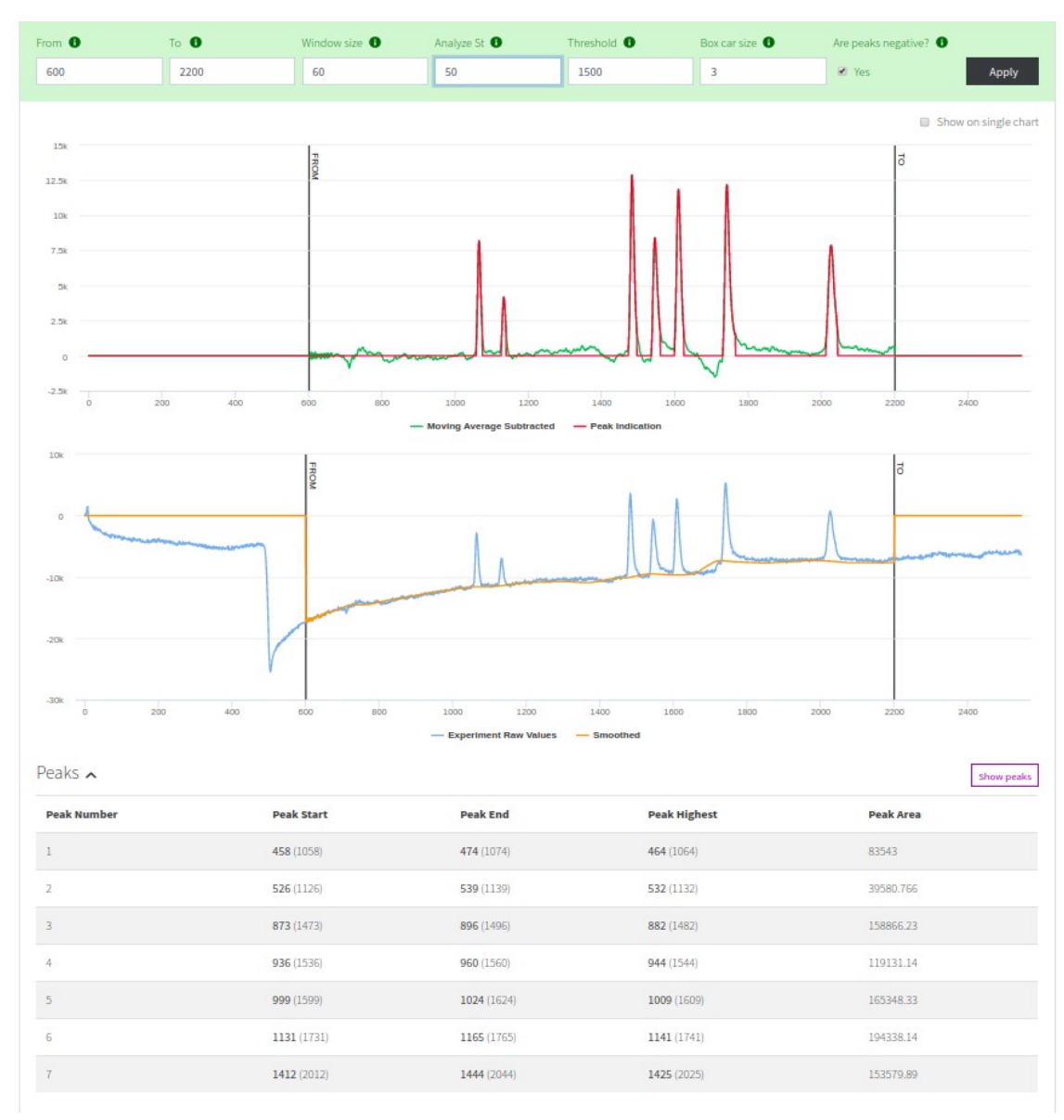

Joonis 15. Analüüsitud eksperiment.

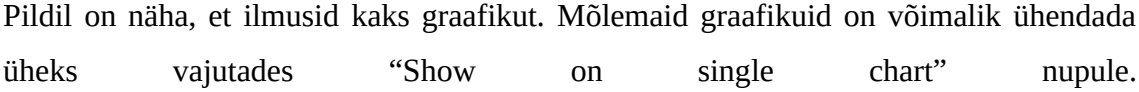

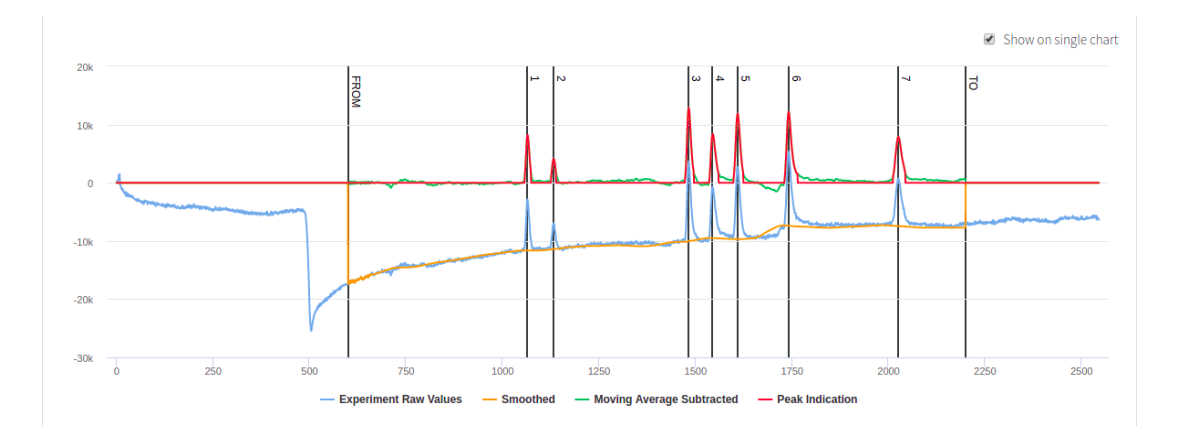

Joonis 16. Ühendatud analüüsi graafik.

Lehe allpool asuvas tabelis näidatakse analüüsi käigus tuvastatud piike. Iga piik on näidatud graafikul vertikaalse joonega koos piigi reanumbriga. Teadlane peab ise määrama igale piigile, mis analüüdiga on tegu. Analüütide loetelu võetakse katse juures salvestatud analüütide nimekirjast. Selleks, et piigile saaks määrata analüüti, peab analüüsi kinnitama "*Apply*" nuppu vajutades parameetrite sisestamise riba lõpus ning seejärel saab analüüte valima hakata. Iga piigi juures saab määrata kas ta on aktiivne või mitte. See staatus on vajalik järgmiste arvutuste jaoks:

| <b>Peak Number</b> | <b>Peak Start</b> | <b>Peak End</b> | <b>Peak Highest</b> | <b>Peak Area</b> | <b>Analyte Conc.</b> | Analyte                                      | <b>Active</b> |
|--------------------|-------------------|-----------------|---------------------|------------------|----------------------|----------------------------------------------|---------------|
|                    | 458 (1058)        | 474 (1074)      | 464 (1064)          | 83543            | $100 \mu$ mol        | NH <sub>4</sub><br>$\boldsymbol{\mathrm{v}}$ | Active        |
| $\overline{2}$     | 526 (1126)        | 539 (1139)      | 532 (1132)          | 39580.766        | $100 \mu$ mol        | К<br>٧                                       | Active        |
| $\overline{3}$     | 873 (1473)        | 896 (1496)      | 882 (1482)          | 158866.23        | $100 \mu$ mol        | Ca<br>$\boldsymbol{\mathrm{v}}$              | Active        |
| 4                  | 936 (1536)        | 960 (1560)      | 944 (1544)          | 119131.14        |                      | $\overline{\mathbf{v}}$                      | Inactive      |
| 5                  | 999 (1599)        | 1024 (1624)     | 1009 (1609)         | 165348.33        | $100 \mu$ mol        | Mg<br>$\boldsymbol{\mathrm{v}}$              | Active        |
| 6                  | 1131 (1731)       | 1165 (1765)     | 1141 (1741)         | 194338.14        | 100 umol             | Zn<br>$\boldsymbol{\mathrm{v}}$              | Active        |
| $\overline{1}$     | 1412 (2012)       | 1444 (2044)     | 1425 (2025)         | 153579.89        | $100 \mu$ mol        | Li<br>$\boldsymbol{\mathrm{v}}$              | Active        |

Joonis 17. Tuvastatud piigid.

Lehe lõpus saab näha mitu graafikut. Süsteem salvestab eelnevad analüüsid ja soovi korral saab taastada vajaliku versiooni vajutades "*Activate*" nupu peale.

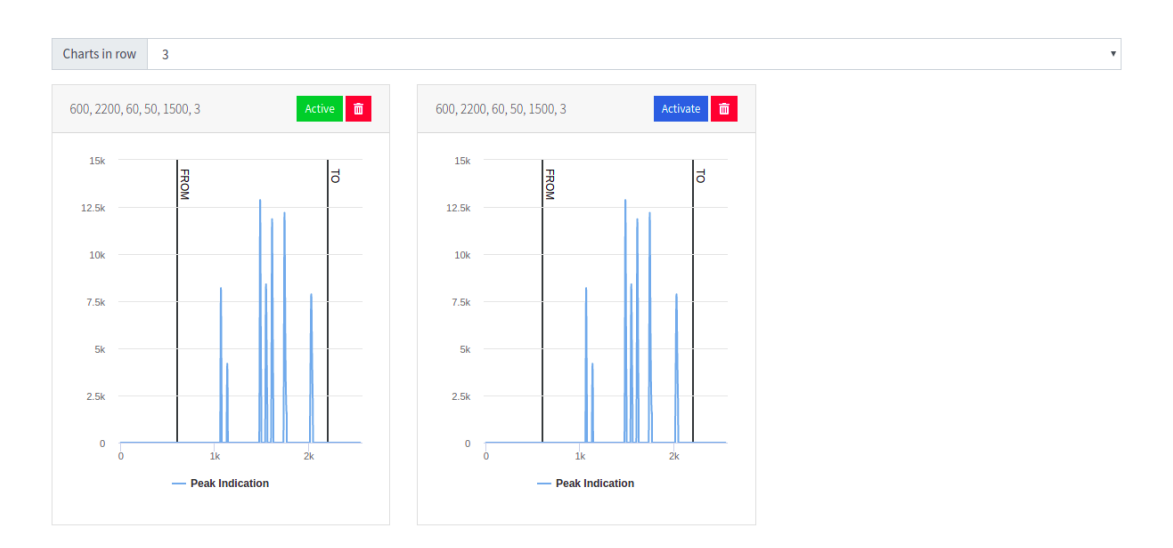

Joonis 18. Eelnevate analüüside loetelu.

#### **4.2.2.2 Analüütide tuvastamine**

Analüütide tuvastamiseks kasutatakse kalibratsioonikõverat, mis oli arvutatud teadlase poolt tehtud positiivsete katsete peal. Tuvastamise aluseks on analüüdi tuvastamine tema väljumisaja põhjal. Teiseks sammuks on selle aine ja meetodi kalibratsioonikõvera leidmine ja kontsentratsiooni arvutamine lineaarfunktsiooni abiga.

#### <span id="page-32-0"></span>**4.2.3 Kalibratsioonikõvera arvutamine**

Analüütilises keemias kalibratsioonikõver ehk standardkõver on üldine meetod proovis oleva aine kontsentratsiooni määramiseks, võrreldes teadaolevate kontsentratsioonide andmetega.

Kõigepealt peab teadlane koostama rea katseid, mis satuvad kindla kontsentratsiooni vahemikku ja on tehtud kindla meetodiga. Minimaalne arv tehtud positiivseid katseid peab olema 3, ainult siis saab arvutada kalibratsioonikõverat. Arvestusse lähevad ainult aktiivsed piigid, millel on positiivse staatusega katse, mis on tehtud teadlase poolt.

Kalibratsioonikõvera arvutamise sisendiks on sobivate piikide koordinaadid. Arvutuse käigus tehakse mitu sammu:

- Esimene samm on mõõtühikute teisendamine. Kuna erinevatel piikidel võivad olla erinevad mõõtühikud, siis arvutuse jaoks on vaja need ühtlaseks teha. Piikide mõõtühikud teisendatakse kalibratsioonis määratud ühikusse. Kui ühikut muuta, siis toimub ülearvutus. Hetkel on võimalus kasutada järgmiseid ühikuid: *mol*, *mmol*, *µmol*, *ppm*, *ppb*.
- Teine samm on minimaalsete ja maksimaalsete konsentratsioonide leidmine, et hiljem saaks määrata piire, kus on võimalik kontsentratsiooni järgi ainet tuvastada.
- Kolmas samm on T-jaotuse (T-Distribution) arvutamine. T-jaotust kasutatakse hüpoteesi testimisel, kui on vaja teada saada kas peaks nullhüpoteesi aktsepteerima või tagasi lükkama. Selle arvutamise jaoks kasutati *org.apache.commons.math3.distribution.TDistribution* klassi.
- Neljas samm on keskmiste leidmine. Otsitakse *x, y, xx, yy* ja *xy* väärtuste keskmist, kasutades järgmisi valemeid:

$$
\sum_{\overline{x}=\frac{i=1}{n}}^{n} x_i
$$
\n
$$
\overline{y} = \frac{\sum_{i=1}^{n} y_i}{n}
$$
\n
$$
S_{xx} = \sum_{i=1}^{n} (x_i - \overline{x})^2
$$
\n
$$
S_{yy} = \sum_{i=1}^{n} (y_i - \overline{y})^2
$$
\n
$$
S_{xy} = \sum_{i=1}^{n} (x_i - \overline{x})(y_i - \overline{y})
$$

• Viies samm on lineaarse funktsiooni *y=ax+b a* koefitsienti (*slope*) ja *b* koefitsienti (*intercept*) väärtuste arvutamine kasutades keskmiste väärtusi, mis leiti neljandas sammus.

$$
b = \frac{S_{xy}}{S_{xx}} \qquad a = \overline{y} - b \overline{x}
$$

• Kuues samm on ruutude jääksumma ja standardvea arvutamine valemiga:

$$
RSS = \sum_{i=1}^{n} (y_i - \widehat{y}_i)^2
$$
  

$$
SY = \sqrt{\frac{RSS}{N - 2}}
$$

• Seitsmes samm on delta ja usalduspiiride arvutamine. Esimene etapp on delta y ja delta x arvutamine.

$$
\Delta y' = t * SY \sqrt{\frac{1}{N} + \frac{(x'_{i} - \overline{x})^{2}}{\sum_{i=1}^{N} (x' - \overline{x})^{2}}}
$$

$$
\Delta x' = \frac{t * SY}{b} \sqrt{\frac{1}{N} + \frac{(x'_{i} - \overline{x})^{2}}{\sum_{i=1}^{N} (x' - \overline{x})^{2}} + \frac{1}{M}}
$$

Siis arvutatakse usalduspiire *y* ja *x* jaoks kasutades lineaarfunktsiooni, mis arvutati viiendas sammus. Arvutatud väärtuse juurde lisatakse ja lahutatakse delta ning kätte saadakse usalduspiirid. Arvutatud andmete põhjal saab joonistada kalibratsioonikõverat *y* ja *x* jaoks.

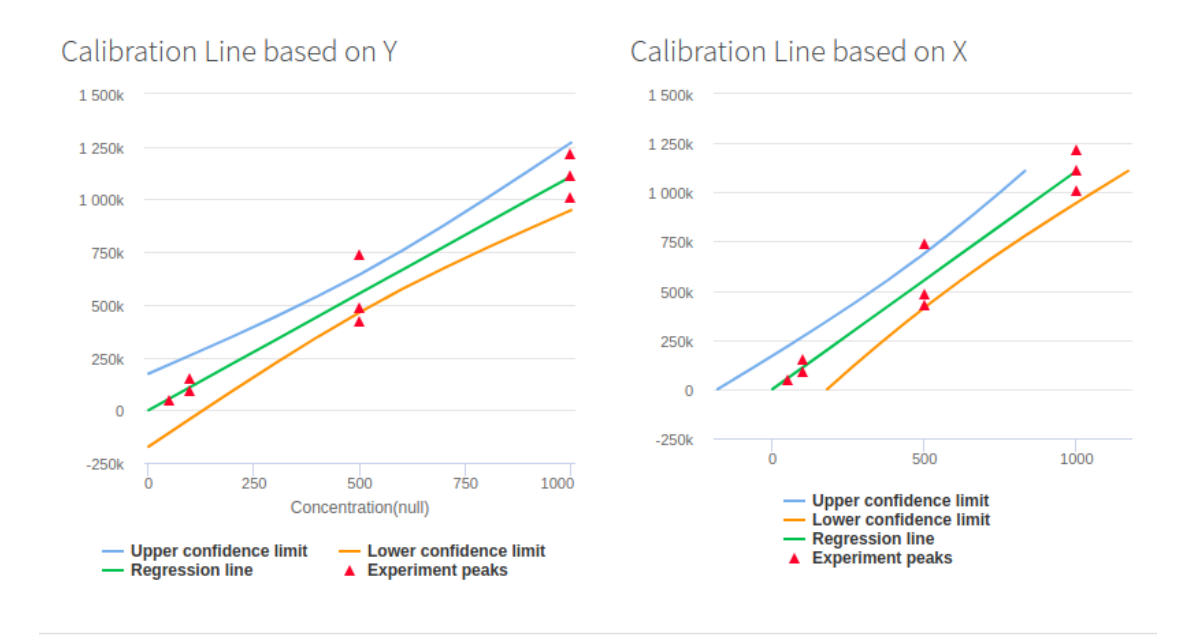

Joonis 19. Kalibratsioonikõverad.

Gaafiku peal on samuti näha aktiivsete piikide punkte. Kui punkt ei satu usalduspiiride sisse, siis teadlasel on võimalus teha see mitteaktiivseks tabeli kaudu, kus on loetletud kõik olemasolevad aktiivsed punktid graafikul. Mitteaktiivseks muutmine eemaldab antud piigi kalibratsioonikõvera arvutamisest.

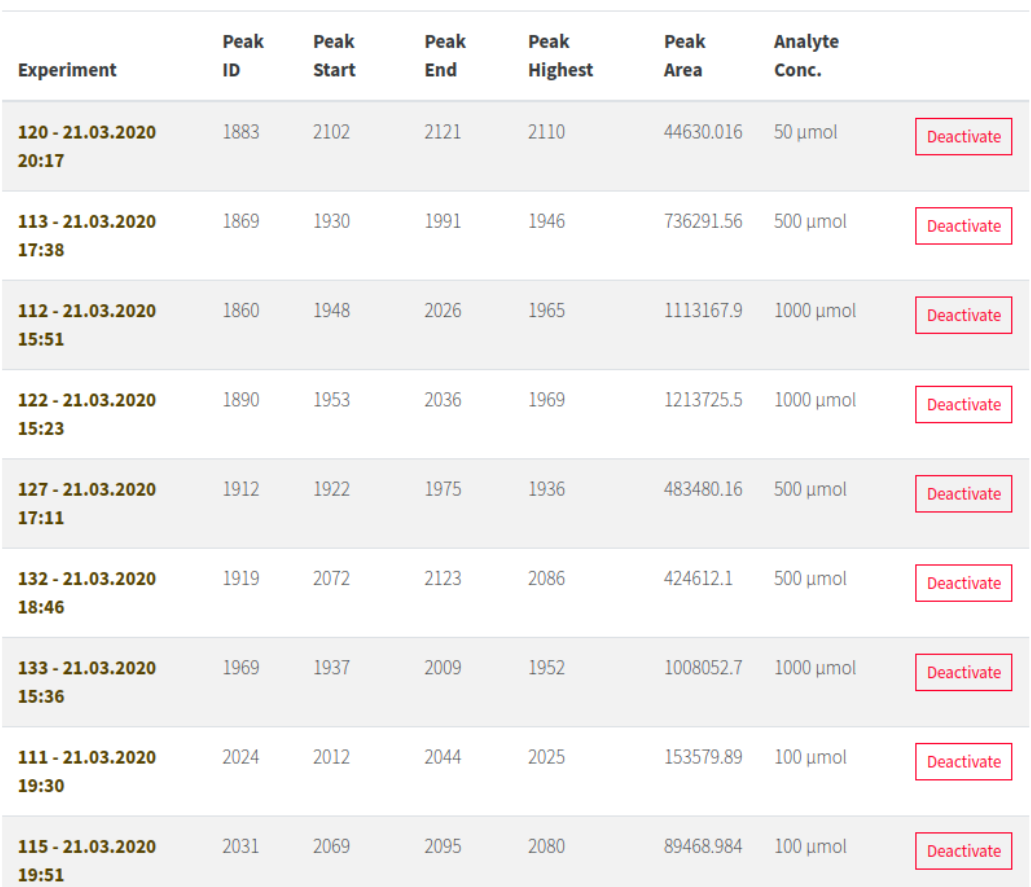

Active peaks

Joonis 20. Aktiivsed kalibratsiooni piigid.

### <span id="page-35-0"></span>**4.2.4 Analüüsi raportid**

On olemas kahte tüüpi raporteid: teadlase raport ja tavakasutaja raport. Raportites näidatakse eksperimentide ja meetodite kokkuvõtet. Raportitel on olemas võimalus neid välja printida.

#### **4.2.4.1 Teadlase raport**

Teadlase raportis saab vaadata meetodi ja eksperemendi detaile. Meetodi detailides on näha kõik selle meetodiga tehtud eksperementide infot: nende analüütide kõrgemate piikide väljastuse aeg, selle keskmine, standardhälve, suhteline standardhälve, minimaalne ja maksimaalne väärtus. Koefitsientid *a* ja *b* väärtused on võetud selle meetodi ja analüüdi ühisest kalibratsioonikõvera lineaarfunktsioonist ja nende avastamispiirid (LOD) on arvutatud valemiga:

$$
LoD_1 = \frac{3,3*SY}{b}
$$

 $L$ <sup>o</sup> $D_2 = \frac{m-b}{a}$ *a* , kus *m* on esimene y kõrgema usalduspiiri väärtus

| Method report                       |                      |             |            |          |                     |           |              |                |                 |
|-------------------------------------|----------------------|-------------|------------|----------|---------------------|-----------|--------------|----------------|-----------------|
|                                     |                      |             |            |          | <b>Time heights</b> |           |              |                |                 |
| <b>Analysis ID</b>                  | <b>Experiment ID</b> | Li          | Mg         | K        | cu                  | Ca        | Zn           | Se             | NH <sub>4</sub> |
| 1169                                | 120                  | 2110        | 1657       | 1151     | 2689                | 1520      | 1795         |                | 1080            |
| 1170                                | 122                  | 1969        | 1568       | 1119     | 2496                | 1452      | 1702         |                | 1053            |
| 1178                                | 133                  | 1952        | 1558       | 1109     | 2478                | 1041      | 1691         |                |                 |
| 1167                                | 113                  | 1946        | 1556       | 1108     | 2473                | 1440      | 1690         |                | 1038            |
| 1172                                | 126                  |             | 1613       | 1139     | 2579                | 1489      | 1750         |                | 1071            |
| 1212                                | 111                  | 2025        | 1609       | 1132     |                     | 1482      | 1741         |                | 1064            |
| 1174                                | 132                  | 2086        | 1653       | 1160     | 2669                | 1524      | 1794         |                | 1089            |
| 1166                                | 112                  | 1965        | 1636       | 1119     | 2494                | 1568      | 1701         |                | 1049            |
| 1173                                | 127                  | 1936        | 1541       | 1080     | 2480                | 1421      | 1672         |                | 1012            |
| 1213                                | 115                  | 2080        | 1638       | 1142     |                     | 1506      | 1777         |                | 1073            |
|                                     |                      | Li.         | Mg         | K        | cu                  | Ca        | Zn           | Se             | NH4             |
| <b>Average c. migration time</b>    |                      | 2007.6667   | 1602.9     | 1125.9   | 2544.75             | 1444.3    | 1731.3       | $\overline{0}$ | 1058.7778       |
| <b>Standard deviation, STDEV</b>    |                      | 68,4598     | 43,6767    | 23,7321  | 89.5764             | 148.2798  | 46,1207      |                | 23,6948         |
| Relative standard deviation, RSD, % |                      | 3.4099      | 2.7249     | 2.1078   | 3.52                | 10.2666   | 2.6639       |                | 2.2379          |
| Min                                 |                      | 1936        | 1541       | 1080     | 2473                | 1041      | 1672         |                | 1012            |
| <b>Max</b>                          |                      | 2110        | 1657       | 2032     | 2689                | 1568      | 1795         |                | 1089            |
| <b>Slope</b>                        |                      | 1109.2869   | 1022.0633  | 323.5238 | 1300.3788           | 869.0626  | 1266.4271    |                | 592.5478        |
| Intercept                           |                      | $-233.7689$ | 24500.5815 | 3922.814 | 54794.0925          | 9634.2431 | $-20529.215$ |                | $-8070.9747$    |
| LOD by slope                        |                      | 372.8369    | 672.8054   | 513.1049 | 437.0813            | 807.9151  | 415.4972     |                | 333.7538        |
| <b>LOD by UCL</b>                   |                      | 156.2806    | 259.3374   | 182.9392 | 199.5269            | 325.5125  | 160.1562     |                | 119.3415        |

Joonis 21. Teadlase meetodi raport.

Eksperimenti detailide tabelist saab samuti näha infot analüütide kohta, aga seekord kindla eksperimendi juures. Selles tabelis on andmed, mille kaudu saab teada analüüdi väljamineku aja, tema pindala ja lineaarfunktsiooni kaudu arvutatud kontsentratsiooni. Samuti saab teada analüütide usalduspiire. Mõnede analüütide juures on määratud nende kontseratsiooni riskipiirid ja arvutatud nende ohuvõimalus. Riskipiire saab määratleda ja muuta meetodi juures.

Experiment (111) report

|                                       | Li          | Mg               | K           | Cu | Ca          | Zn          | Se             | NH4         |
|---------------------------------------|-------------|------------------|-------------|----|-------------|-------------|----------------|-------------|
| <b>Time</b>                           | 2025        | 1609             | 1132        |    | 1482        | 1741        |                | 1064        |
| Area                                  | 153579.89   | 165348.33        | 39580,766   |    | 158866.23   | 194338.14   |                | 83543       |
| Concentration                         | 138.66 umol | 137.81 umol      | 110.22 umol |    | 171.72 umol | 169.66 umol |                | 154.61 umol |
| <b>Concentration confidence limit</b> | 154,8907    | 258.3028         | 183.524     |    | 312.2838    | 159.5172    |                | 126,4091    |
| <b>Lowest possible concentration</b>  | 254.8907    | 358,3028         | 283.524     |    | 412.2838    | 259.5172    |                | 226.4091    |
| <b>Highest possible concentration</b> | $-54.8907$  | $-158.3028$      | $-83.524$   |    | $-212.2838$ | $-59.5172$  |                | $-26.4091$  |
| <b>Law regulations min</b>            |             | 10 <sup>10</sup> |             |    |             |             |                |             |
| <b>Law regulations max</b>            |             | 1000             |             |    |             |             |                |             |
| <b>Danger</b>                         | <b>NO</b>   | NO               | <b>YES</b>  | NŌ | <b>NO</b>   | <b>NO</b>   | N <sub>O</sub> | <b>NO</b>   |

Joonis 22. Teadlase katse raport.

#### **4.2.4.2 Tavakasutaja raport**

Tavakasutaja saab näha oma raportis tehtud eksperimentide tulemust ehk analüütide kontsentratsioone koos nende ohuvõimalusega.

| Experiment (111) report |                  |             |             |                  |                             |    |           |             |  |
|-------------------------|------------------|-------------|-------------|------------------|-----------------------------|----|-----------|-------------|--|
| <b>Acid</b>             | Li               | Mg          | K           | Cu               | Ca                          | Zn | <b>Se</b> | NH4         |  |
| <b>Concentration</b>    | $110.22 \mu$ mol | 138.66 umol | 137.81 µmol | $171.72 \mu mol$ | $154.61 \,\mathrm{\mu}$ mol |    |           | 169.66 umol |  |
| <b>Danger</b>           | <b>YES</b>       | ΝO          |             | ΝO               |                             | NO | NO        | NO          |  |

Joonis 23. Tavakasutaja raport.

#### <span id="page-37-1"></span>**4.2.5 Listide vaade (filtrid ja paging)**

Kuna andmeid ja atribuute tekib palju, siis kliendi soovil lisasime listide vaadetel filtreid täpsema otsingu jaoks. Parameetrid, mille järgi peab otsinguid teostama saadetakse URL parameetritena, seejärel server võtab need vastu ja koostab dünaamiliselt andmebaasipäringu kasutades saadetuid parameetreid. Lisatud on ka *paging* ehk lehekülgedeks jagatud tagastatav vastus päringule, mis järsult tõstab andmete laadimise kiirust, kuna ei laeta kõiki andmeid korraga.

#### <span id="page-37-0"></span>**4.2.6 ID jada genereerimine**

Kuna katse käigus mõõdetakse ja salvestatakse suurel hulgal andmeid baasi eraldi ridadena ning iga rea jaoks on vaja ID, siis mitme katse pärast ületab ID väärtus üle 50 000. Projekti JHispteriga genereerimise etapil genereeritakse vaikimisi tabeleid niiviisi, et kõik tabelid kasutavad üht ID jada generaatorit. Seega oli tavaline, et kahe analüüdi loomisel said nende ID-d eristuda mitmekordselt. Sellise olukorra vältimiseks lõime ID jada generaatorid kõrge ID genereerimisvajadusega tabelitele: experiment, experiment\_results, experiment\_analysis ja experiment\_peaks, ülejäänud tabelid kasutavad ühist ID jada generaatorit.

#### <span id="page-38-0"></span>**4.2.7 Gitlab CI/CD**

Projektis on kasutusele võetud tarkvara arendamiseks Gitlab poolt pakutav tööriist Gitlab CI/CD. Pidev integratsioon (ingl. *continuous integration*) ja pidev edastamine (ingl. *continuous delivery*) võimaldavad koodimuudatusi sagedamini ja mugavamalt arenduskeskondadesse edastada.

Gitlab CI/CD abil saab kirjeldada töid (ingl. *jobs*) moodustades torujuhtmeid (ingl. *pipeline*), mille abil saab koodi paigaldada arenduskeskkonda. Iga töö sees kirjeldatakse käske ja samme, mida *gitlab runner* peab automaatselt käivitama, et töö õnnestuks. Gitlab runner on masinal jooksev programm, mis tegeleb tööde käivitamisega ja tööde tulemuste saatmisega tagasi Gitlab keskkonda. (Lisa 3)

Meil on loodud 3 tööd:

- 1. testide jooksutamise *job;*
- 2. koodi kokkupanemise ja Docker konteineri ehitamise *job;*
- 3. Docker konteineri jooksutamise arendus masinal.

Igale tööle saab seadistada piiranguid, et saaks määrata töö käivitamise tingimused. Testide jooksutamise töö käivitub igal koodimuudatusel, sõltumata valitud harust. Docker konteineri ehitamine ja selle jooksutamine toimub ainult *master* harus muudatuse toimumisel.

## <span id="page-39-1"></span>**5 Valideerimine**

Valideerimine oli tehtud võrdluse põhjal. Samad andmed olid sisendiks nii meie valmis rakenduses, kui ka ülikoolis kasutusel olevas rakenduses, mis on ülesehitatud Microsoft Excelis ning kasutusel on erinevad Visual Basicu makrod.

### <span id="page-39-0"></span>**5.1 Kalibratsioonikõvera valideerimine**

Tulemuste valideerimiseks kasutame kalibratsioonikõvera andmeid, kus võrdleme pindala väärtust, mis põhineb välja arvutatud lineaarfunktsioonist. Nagu näha, siis joonistel pindala väärtuste erinevus on kas väga väike või üldse puudub.

Järgmine väärtus mida tuleks kontrollida on *delta y*, kuna sellest väärtusest sõltuvad usalduspiirid. Delta väärtused erinevad rohkem, kuna enne lõplikku väärtust on tehtud palju teisi arvutusi, kus Microsoft Excelis kasutati ümardamist ja veebirakenduses ei kasutatud. Võib öelda, et veebirakenduses saadud tulemus on täpsem.

|            | Regression line data |             |            |           |                        |                        |  |  |  |  |
|------------|----------------------|-------------|------------|-----------|------------------------|------------------------|--|--|--|--|
| <b>ci'</b> |                      | vi'         | $(ci-ck)2$ | delta v'  | Upper confidance limit | Below confidance limit |  |  |  |  |
|            | 0                    | 20624.047   | 28476.56   | 65495.335 | 86119.382              | -44871.288             |  |  |  |  |
|            | 50                   | 169852.186  | 14101.56   | 58586.276 | 228438.462             | 111265.909             |  |  |  |  |
|            | <b>100</b>           | 319080.324  | 4726.56    | 53602.719 | 372683.043             | 265477.606             |  |  |  |  |
|            | <b>150</b>           | 468308.463  | 351.56     | 51111.036 | 519419.499             | 417197.427             |  |  |  |  |
|            | 200                  | 617536.602  | 976.56     | 51474.375 | 669010.977             | 566062.226             |  |  |  |  |
|            | 250                  | 766764.740  | 6601.56    | 54635.808 | 821400.548             | 712128.932             |  |  |  |  |
|            | 300                  | 915992.879  | 17226.56   | 60155.786 | 976148.665             | 855837.093             |  |  |  |  |
|            | 350                  | 1065221.018 | 32851.56   | 67457.782 | 1132678.800            | 997763.235             |  |  |  |  |
|            | 400                  | 1214449.156 | 53476.56   | 76030.080 | 1290479.237            | 1138419.076            |  |  |  |  |
|            | 450                  | 1363677.295 | 79101.56   | 85491.407 | 1449168.702            | 1278185.888            |  |  |  |  |
|            | 500                  | 1512905.434 | 109726.56  | 95578.109 | 1608483.543            | 1417327.324            |  |  |  |  |
|            |                      |             |            |           |                        |                        |  |  |  |  |
|            |                      |             |            |           |                        |                        |  |  |  |  |

Joonis 24. Microsoft Excelis arvutatud *x, y, delta y* ja usalduspiirid.

#### Calibration Line Data

| Concentration  | Area         | <b>Delta Y</b> | <b>Upper Y Confidence</b> | <b>Below Y Confidence</b> |
|----------------|--------------|----------------|---------------------------|---------------------------|
| $\overline{0}$ | 20624.0496   | 65680.8581     | 86304.9077                | -45056.8085               |
| 50             | 169852.1868  | 58752.2286     | 228604.4154               | 111099.9582               |
| 100            | 319080.324   | 53754.5545     | 372834.8786               | 265325.7695               |
| 150            | 468308.4612  | 51255.8136     | 519564.2748               | 417052.6477               |
| 200            | 617536.5985  | 51620.1825     | 669156.781                | 565916.416                |
| 250            | 766764.7357  | 54790.5702     | 821555.3058               | 711974.1655               |
| 300            | 915992.8729  | 60326.1837     | 976319.0566               | 855666.6892               |
| 350            | 1065221.0101 | 67648.8642     | 1132869.8743              | 997572.1459               |
| 400            | 1214449.1473 | 76245.444      | 1290694.5913              | 1138203.7033              |
| 450            | 1363677.2845 | 85733.5708     | 1449410.8553              | 1277943.7137              |
| 500            | 1512905.4217 | 95848.8451     | 1608754.2669              | 1417056.5766              |

Joonis 25. Veebirakenduses arvutatud *x, y, delta y* ja usalduspiirid.

Veel üks viis kalibratsioonikõvera valideerimiseks on graafikute võrdlemine. Tulemuseks on kaks graafikut, kus üks põhineb pindala ehk y väärtusest ja teine kontsentratsiooni ehk x väärtusest.

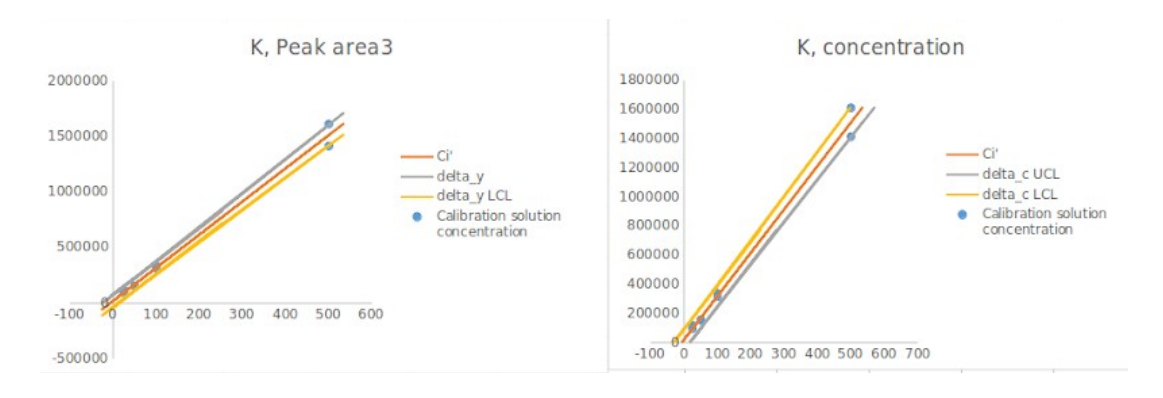

Joonis 26. Microsoft Exceli kalibratsioonikõverate graafikud.

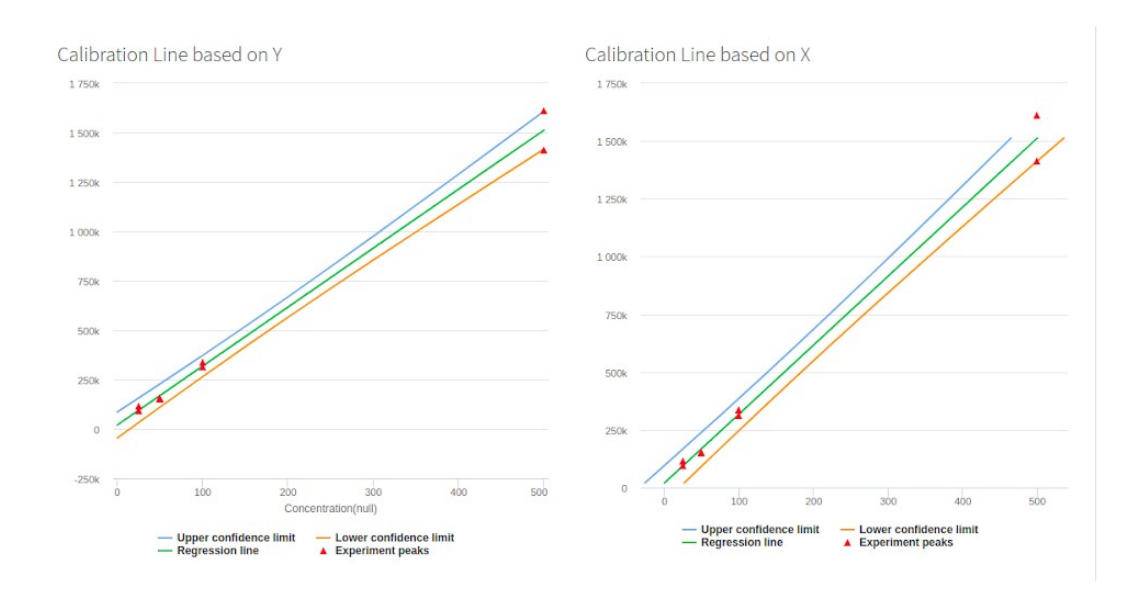

Joonis 27. Veebirakenduse kalibratsioonikõverate graafikud.

Teine aspekt, mis oli võetud kontrollimiseks on avastamispiir (LOD) . Neid on kahte tüüpi: avastamispiir, mis on arvutatud regressiooni tõusu põhjal ja avastamispiir, mis on arvutatud delta y abil. Mõlemad väärtused on piisavalt täpsed.

## **Lod Slope**

65.24589637956339

#### **Lod UCL**

22.00686120596025

Joonis 28. Veebirakenduses arvutatud LOD väärtused.

## <span id="page-43-1"></span>**6 Kokkuvõte**

### <span id="page-43-0"></span>**6.1 Kommentaarid**

Saime tööga hästi hakkama - klient jäi rahule ja kiitis meie tööd. Samas see ei tähenda, et saime tööga ideaalselt hakkama või oleme rahul saadud tulemusega, sest alati jääb asju mida saaks parandada ja täiendada.

Süsteemi arendamisel oli kõige raskem Hibernate raamistiku kasutamine. Hibernate lisas keerukust ja lahendas probleeme ainult osaliselt. Tihti pidi mitu tundi otsima vastust lihtsale küsimusele või leida teisi viise probleemi lahendamiseks.

Hibernate'is on puudu universaalne ja ainuõige viis kuidas andmebaasiga suhelda: Criteria API, HQL, native query või otse Entity Manager'i kaudu. Iga teostus on ehitatud JDBC liidese ümber, aga ükski neist ei suuda pakkuda täisfunktsionaalsust. Seega projektis on näha, et erinevate ülesannete jaoks on valitud erinevad viisid, mis oleks lihtsad ja loetavad.

Projekti genereerimisel JHipster genereerib iga olemi jaoks *controller'i* ja *repository'i.* Se*rvice* kihti ei ole. Lihtsa rakenduse jaoks ei peagi *service'it* olema, sest äriloogika puuduse tõttu saab ilma selleta hakkama. Meie lisasime *service'id* tähtsamate olemite jaoks ja võiks ka ülejäänud olemid viia üle samale struktuurile, mis võimaldaks koodi taaskasutada.

Praeguse töölauarakenduse disaini asemel võiks välja mõelda midagi teistsugust. Terve JavaFX rakenduse asemel saaks jätta ainult koodi, mis suhtleks riistvaraga ning suudaks kasutajaliidest ja funktsionaalsust avada *brauseris*. See lihtsustaks arendamist, sest arendaja ei peaks oskama JavaFX ning veebis saaks rohkem ja mugavamat funktsionaalsust lisada.

## <span id="page-44-0"></span>**6.2 Edasine töö**

Selles töös oli realiseeritud üks identifikatsiooni viis, milleks on analüüdi väljumisaeg. On olemas teised viisid tuvastamiseks: sisestandardi ja analüüdi väljumisaja suhe (korrelatsioon ühe standardiga) ning sisestandardite ja analüüdi väljumisaja suhted (korrelatsioon kahe standarditega) .

Samuti oleks vaja realiseerida teisi kalibreerimise viise. Hetkel on kasutusel kalibratsioon, mis on tehtud  $y$  – piigi pindala ja  $x$  – analüüdi kontsentratsiooni peal. On olemas ka teised võimalused:

- y analüüdi ja sissestandardi piikide pindalate suhe ning x analüüdi kontsentratsioon;
- y analüüdi piigi pindala ja väljumisaja suhe ning x analüüdi kontsentratsioon;
- y analüüdi ja sisestandardi piikide pindalade suhe;
- y analüüdi ja sisestandardide piikide pindalade suhe.

## <span id="page-45-0"></span>**Kasutatud kirjandus**

- [1] "LibreTexts", [Võrgumaterjal]. Available: [https://chem.libretexts.org/Bookshelves/Analytical\\_Chemistry/](https://chem.libretexts.org/Bookshelves/Analytical_Chemistry/Supplemental_Modules_(Analytical_Chemistry)/Instrumental_Analysis/Capillary_Electrophoresis) [Supplemental\\_Modules\\_\(Analytical\\_Chemistry\)/Instrumental\\_Analysis/](https://chem.libretexts.org/Bookshelves/Analytical_Chemistry/Supplemental_Modules_(Analytical_Chemistry)/Instrumental_Analysis/Capillary_Electrophoresis) [Capillary\\_Electrophoresis.](https://chem.libretexts.org/Bookshelves/Analytical_Chemistry/Supplemental_Modules_(Analytical_Chemistry)/Instrumental_Analysis/Capillary_Electrophoresis) [Kasutatud 10 mai 2020]
- [2] Weinberger, R., Practical Capilllary Electrophoresis, [Võrgumaterjal]. Available: [https://books.google.ee/books?](https://books.google.ee/books?hl=en&lr=&id=cX8KAQAAQBAJ&oi=fnd&pg=PP8&dq=capillary+electrophoresis&ots=SnfxZTdgRo&sig=gsdfmkJ2RcEM94cyLGxy5o8ELFg&redir_esc=y#v=onepage&q=capillary%20electrophoresis&f=false) [hl=en&lr=&id=cX8KAQAAQBAJ&oi=fnd&pg=PP8&dq=capillary+electrophoresis&ots](https://books.google.ee/books?hl=en&lr=&id=cX8KAQAAQBAJ&oi=fnd&pg=PP8&dq=capillary+electrophoresis&ots=SnfxZTdgRo&sig=gsdfmkJ2RcEM94cyLGxy5o8ELFg&redir_esc=y#v=onepage&q=capillary%20electrophoresis&f=false) =SnfxZTdgRo&sig=gsdfmkJ2RcEM94cyLGxy5o8ELFg&redir\_esc=y#v=onepage&q=ca [pillary%20electrophoresis&f=false.](https://books.google.ee/books?hl=en&lr=&id=cX8KAQAAQBAJ&oi=fnd&pg=PP8&dq=capillary+electrophoresis&ots=SnfxZTdgRo&sig=gsdfmkJ2RcEM94cyLGxy5o8ELFg&redir_esc=y#v=onepage&q=capillary%20electrophoresis&f=false) [Kasutatud 11 mai 2020]
- [3] Gorbatsova, J., Kapilaarelektroforeetiliste katsete digitaliseerimise võimalused, Research work, 2019, pp. 8-22.
- [4] Kivimägi, G., Kapillaarelektroforeesi andmetöötluse veebirakendus, Research work, 2019, pp. 8-26.
- [5] Loopalu, A., Töölauarakendus kapillaarelektroforeesi teostamiseks, Research work, 2018, pp. 11-46.
- [6] "Arduino", [Võrgumaterjal]. Available: [https://www.arduino.cc.](https://www.arduino.cc/) [Kasutatud 15mai 2020]
- [7] "Jhipster", [Võrgumaterjal]. Available: [https://www.jhipster.tech.](https://www.jhipster.tech/) [Kasutatud 15 mai 2020]
- [8] "Angular", [Võrgumaterjal]. Available: [https://angular.io.](https://angular.io/) [Kasutatud 15 mai 2020]

## <span id="page-46-0"></span>**Lisa 1 – Andmebaasi struktuur**

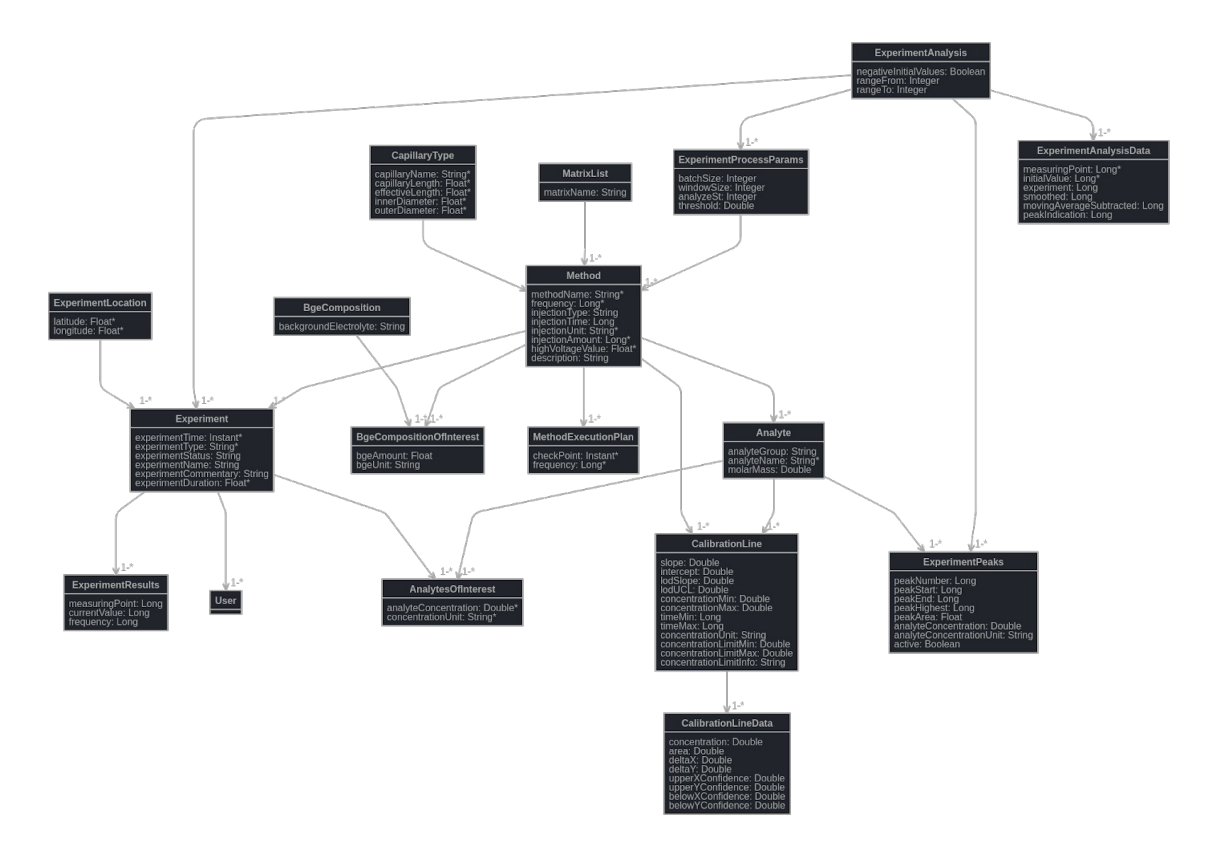

Joonis 29. Andmebaasi struktuur.

## <span id="page-47-0"></span>**Lisa 2 – Andmebaasi olemid ja nende suhted**

```
entity Experiment {
 experimentTime Instant required, /* start time of the experiment */
 experimentType String required,
 experimentStatus String,
 experimentName String,
 experimentCommentary String,
 experimentDuration Float required /* seconds */
}
entity ExperimentLocation {
 latitude Float required,
 longitude Float required
}
entity ExperimentAnalysis {
 negativeInitialValues Boolean,
 rangeFrom Integer,
 rangeTo Integer
}
entity ExperimentAnalysisData {
 measuringPoint Long required,
```

```
initialValue Long required, // initial values
 experiment Long, // converted value (negative to positive ex.)
 smoothed Long ,
 movingAverageSubtracted Long ,
 peakIndication Long
}
```

```
entity Method {
 methodName String required,
 frequency Long required, /* 300, 400, ... 2000 kHz */
 injectionType String /* electricity, pressure, vacuum */
```

```
injectionTime Long , /* in seconds */
 injectionUnit String required, /* kV for electricity; mbar for pressure; cm for vacuum. 
*/
 injectionAmount Long required, /* see above */
 highVoltageValue Float required, /* % */
 description String
}
entity MethodExecutionPlan {
 checkPoint Instant required
 frequency Long required
}
entity BgeComposition {
backgroundElectrolyte String
}
entity BgeCompositionOfInterest {
 bgeAmount Float,
bgeUnit String,
}
entity CapillaryType {
 capillaryName String required,
 capillaryLength Float required, /* in cm */
 effectiveLength Float required, /* in cm, from sample injection to detector */
 innerDiameter Float required,
 outerDiameter Float required,
}
entity ExperimentPeaks {
 peakNumber Long,
 peakStart Long, /* measuring Point */
 peakEnd Long,
```

```
peakHighest Long,
```
peakArea Float,

analyteConcentration Double,

analyteConcentrationUnit String,

```
active Boolean
```
}

```
entity MatrixList {
 matrixName String,
}
```

```
entity ExperimentResults{
 measuringPoint Long,
 currentValue Long,
 frequency Long,
}
```
entity AnalytesOfInterest { analyteConcentration Double required, concentrationUnit String required }

```
entity Analyte {
 analyteGroup String,
 analyteName String required,
 molarMass Double
}
```

```
entity CalibrationLine {
 slope Double,
 intercept Double,
 lodSlope Double,
lodUCL Double,
 concentrationMin Double,
 concentrationMax Double,
 timeMin Long,
 timeMax Long,
 concentrationUnit String,
 concentrationLimitMin Double,
 concentrationLimitMax Double,
 concentrationLimitInfo String
}
```
entity CalibrationLineData {

concentration Double, area Double, deltaX Double, deltaY Double, upperXConfidence Double, upperYConfidence Double, belowXConfidence Double, belowYConfidence Double }

entity ExperimentProcessParams{ batchSize Integer, windowSize Integer, analyzeSt Integer, threshold Double

}

relationship OneToOne { ExperimentAnalysis to Experiment ExperimentAnalysis to ExperimentProcessParams }

relationship OneToMany { BgeComposition to BgeCompositionOfInterest Method to BgeCompositionOfInterest Method to Experiment Method to MethodExecutionPlan CapillaryType to Method MatrixList to Method ExperimentAnalysis to ExperimentPeaks Experiment to ExperimentResults Experiment to AnalytesOfInterest ExperimentAnalysis to ExperimentAnalysisData ExperimentLocation to Experiment Analyte to AnalytesOfInterest Analyte to CalibrationLine Method to CalibrationLine CalibrationLine to CalibrationLineData Analyte to ExperimentPeaks ExperimentProcessParams to Method

}

relationship ManyToOne { Experiment{login} to User }

relationship ManyToMany { Method{analyte} to Analyte{method} }

## <span id="page-52-0"></span>**Lisa 3 – Gitlab CI/CD tööde kirjeldus**

stages:

- test
- build
- deploy

run-tests:

stage: test script: - sudo mvn verify

build-docker-image:

stage: build script: - sudo mvn -Dprod -q compile jib:dockerBuild only: - master

```
deploy-image:
 stage: deploy
 script:
  - sudo docker-compose -f src/main/docker/app.yml up -d
 only:
  - master
```
after\_script: - sudo git clean -ffxd

## <span id="page-53-0"></span>**Lisa 4 – Algne andmebaasi struktuur**

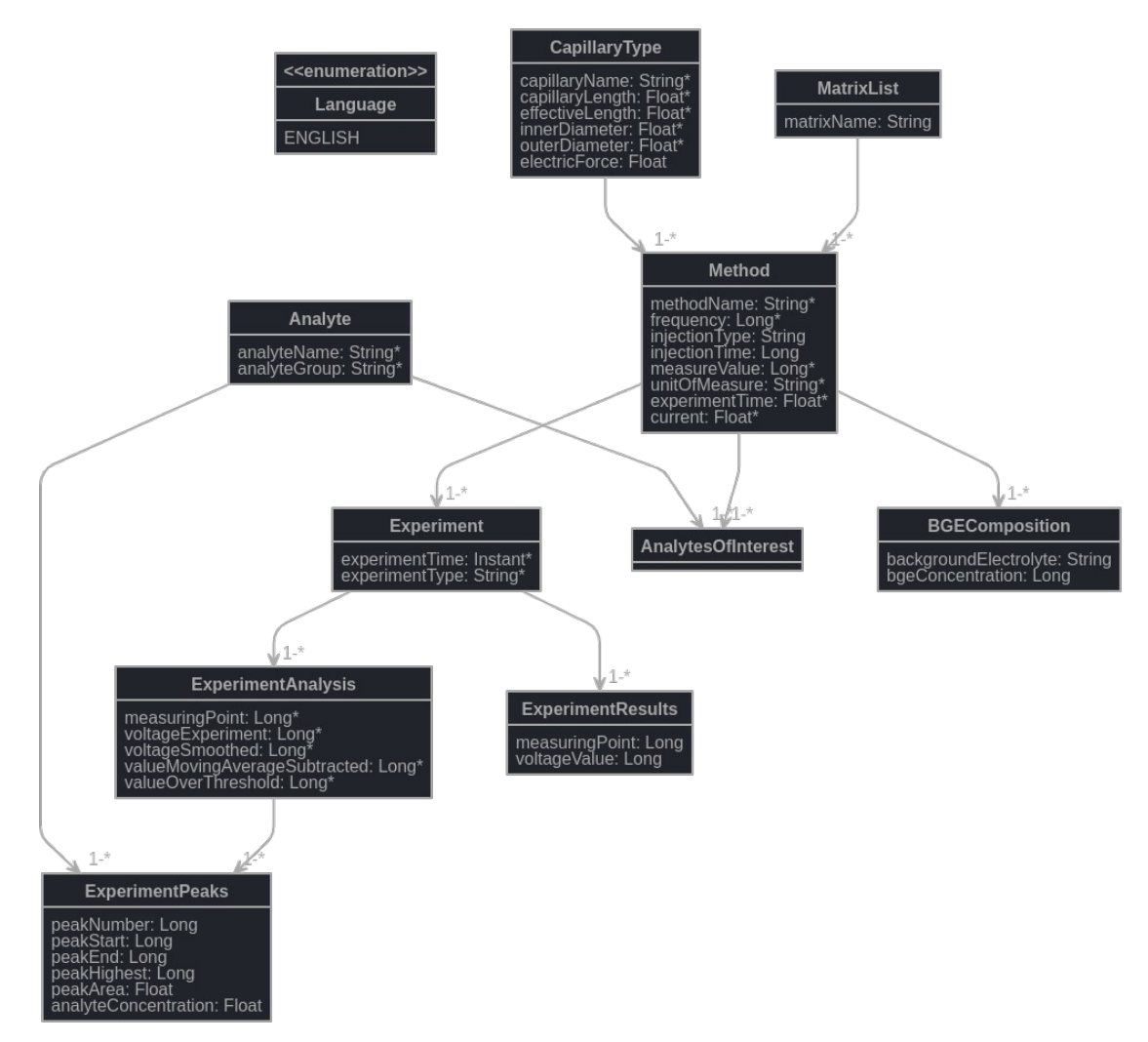

Joonis 30. Algne andmebaasi struktuur.